```
 QuickReport Knowledge Base (kb.txt)
     Frequently asked Questions (and Answers) and other tips
     Copyright 2000 Qusoft AS
     Visit our web site at http://www.qusoft.com
     You will want to turn word wrapping on when viewing this file.
     Revision 2.70
     Last updated on March 5, 2000
     QuickReport 3 specific items will start with the text "(QR3)" or will appear in their own
     section. Delphi 4 items will start with "(D4)"
     We have added a QuickReport 3 Release Notes web page at http://www.qusoft.com/relnotesqr3.
     htm which will contain the latest news on QR3.
     The PDF versions of this file were created automatically using code provided by TK Cham.
     He has a web site at http://members.xoom.com/tkcham/pdfindex.html
Adding reports and/or controls at runtime
=========================================
Q. How do I create a group band at runtime?
A. You can call the band's create constructor and set it's properties.
       with TQRGroup.Create(Self) do
       begin
         Parent := QuickRep1;
         Master := Parent;
         Expression := 'CustNo';
       end;
       with TQRDBText.Create(Self) do
       begin
         Parent := QRGroup1;
         Dataset := QuickRep1.Dataset;
         DataField := 'CustNo';
       end
         ---------------------------------------------------------------------------------------------
Q. When I use QRCreateList() it looks like it's finding fields from the current record
     in another dataset. The other dataset has the same field names as the one that I am
     passing to QRCreateList().
A. The problem is in the field names. The QRCreateList adds TQRExpr controls to the
     report and sets the expression to the field name without the table name. When the report
     runs, QuickReport searches until it finds the first matching field name. Without the
     table name, it will use the first dataset that has a matching a field name. This is a
     known bug and will be addressed in a future release. That's the bad news. The good news
     is that you can easily alter the report after calling QRCreatelist and add the table name
     to the expression.
     Example:
     QRCreateList(aReport, Self, MyTable, 'Customer Listing', SomeFields);
     { Search the detail band for any TQRExpr controls and insert }
     { the table name after the left bracket in the expression }
     for nIdx := 0 to aReport.Bands.DetailBand.ControlCount -1 do
       if aReport.Bands.DetailBand.Controls[nIdx] is TQRExpr then
         with TQRExpr(aReport.Bands.DetailBand.Controls[nIdx]) do
          Expression := '[' + aReport.DataSet.Name + '.' + copy(Expression, 2, 99);
     (QR3) This has been fixed for QuickReport 3. Also with QR3, areport must be of type
     TCustomQuickRep
---------------------------------------------------------------------------------------------
Q. When I create a report at runtime and pass it to QRCreateList(), it does not use my
     title.
A. This is happening because you have created the report before the call to QRCreateList.
       If the report that is passed to QRCreateList is nil, then it is assumed that you want
     QuickReport to create the entire report for you. If you pass in a report that has
```

```
 already been created, we assume that you have already formatted the report with a title,
     pageheader, pagefooter, etc, and that you only want QuickReport to create the detail band
     for you.
---------------------------------------------------------------------------------------------
Q. Using QR2 (or later) and trying to call addprintable in the beforeprint event of a
     band causes a GPF (or an Access Violation). Is this not allowed for some reason?
   A. You can only call AddPrintable or otherwise add a control to a report band before you
     start the report. QuickReport needs to know about all printable controls before it
     starts the report.
 ---------------------------------------------------------------------------------------------
Q. I am generating report at run time and I have a question: If for example I set
     QuickReport.HasTitle as true it automatically creates the title band. The problem is that
     I won't be able to know the name of title variable that was created.
A. You can reference it through the report's bands property like with the following
     example:
         with QuickRep1 do
         begin
           ReportTitle := 'Sample Report';
           Bands.HasTitle := true;
           with TQRSysData(Bands.TitleBand.AddPrintable(TQRSysData)) do
           begin
              Data := qrsReportTitle;
             AlignToBand := true;
             Alignment := taCenter;
           end;
           Preview;
         end;
     This adds a titleband with the report's title centered on the band. You will need to add
     the quickrpt and qrctrls units to the use list in the unit that has this code.
     You can reference each band type that can be set through the HasXXXXX properties from the
     following list:
     TitleBand
     PageHeaderBand
     ColumnHeaderBand
     DetailBand
     PageFooterBand
     SummaryBand
---------------------------------------------------------------------------------------------
    If you use the method AddPrintable, how can you access the control that was created?
A. Just assign the control created by AddPrintable to a variable of that type of control.
       You can then change the top and left properties by referencing that variable.
     Example:
     var
       MyCtrl : TQRSysdata;
       .....
      MyCtrl := TQRSysData(Bands.TitleBand.AddPrintable(TQRSysData));
       with MyCtrl do
       begin
         Data := qrsReportTitle;
          AlignToBand := true;
          Alignment := taCenter;
       end;
---------------------------------------------------------------------------------------------
Q. I get an error when I try to use the QRCreateList example from the manual.
A. You must make sure to set the aReport variable to nil before calling the QRCreateList
     method. This was omitted from the documentation. The following example shows how to
     call this method:
```

```
 procedure TFormMain1.btnCreateListClick(Sender: TObject);
     var
       aReport : TQuickRep;
       SomeFields: TStringList;
       MyTable: TTable;
       nIdx: integer;
     begin
       { Create a table on the fly, this example uses a table from the demo database }
       MyTable := TTable.Create(self);
       { create the list of fields to output from the table }
       SomeFields := TStringList.Create;
       with MyTable do
       begin
         DatabaseName := 'DBDEMOS';
         TableName := 'COUNTRY.DB';
         ReadOnly := True;
         Active := True;
         { For this example, we will pull the field names from the table }
        for nIdx := 0 to FieldCount - 1 do
           SomeFields.Add(Fields[nIdx].FieldName);
       end;
       { You must set the report object to nil before calling QRCreateList}
      areport := nil; { Build the report }
       QRCreateList(aReport, Self, MyTable, 'Test Listing', SomeFields);
       { You can change the report objects before calling the report }
       areport.page.orientation := poLandscape;
       {preview or print the report}
       aReport.Preview;
       { all done, free the objects }
       aReport.Free;
       MyTable.Free;
       SomeFields.Free;
     end;
---------------------------------------------------------------------------------------------
Q. How can I change the field width and spacing in a report created with QRCreateList?
A. The width of the fields is calculated by setting the caption of each header to the
     character 'X', with count coming from the field's DisplayWidth property. The spacing
     between each field is set to 10. If you change the displaywidth property of a field, it
     will be reflected in the report.
     To change the spacing, you can either modify the source code or change the spacing in the
     report after you call QRCreateList.
     Example:
       QRCreateList(aReport, Self, tbCountry, 'Test Listing', SomeFields);
       // Now reduce the spacing between each field by 5 (nIdx declared as integer)
       for nIdx := 0 to aReport.Bands.ColumnHeaderBand.ControlCount -1 do
         if aReport.Bands.ColumnHeaderBand.Controls[nIdx] is TQRPrintable then
           with TQRPrintable(aReport.Bands.ColumnHeaderBand.Controls[nIdx]) do
            Left := Left - (5 * nIdx);
```
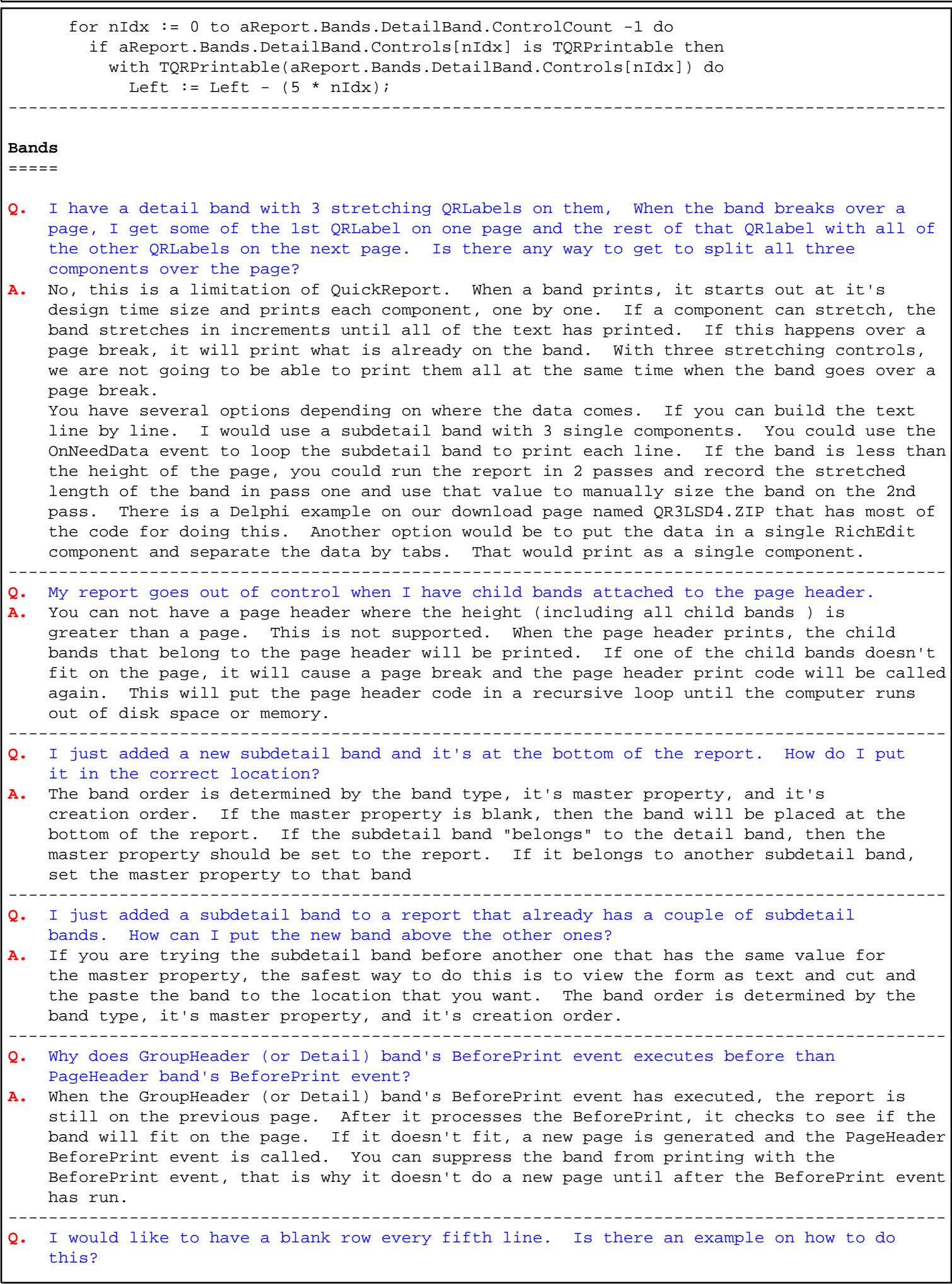

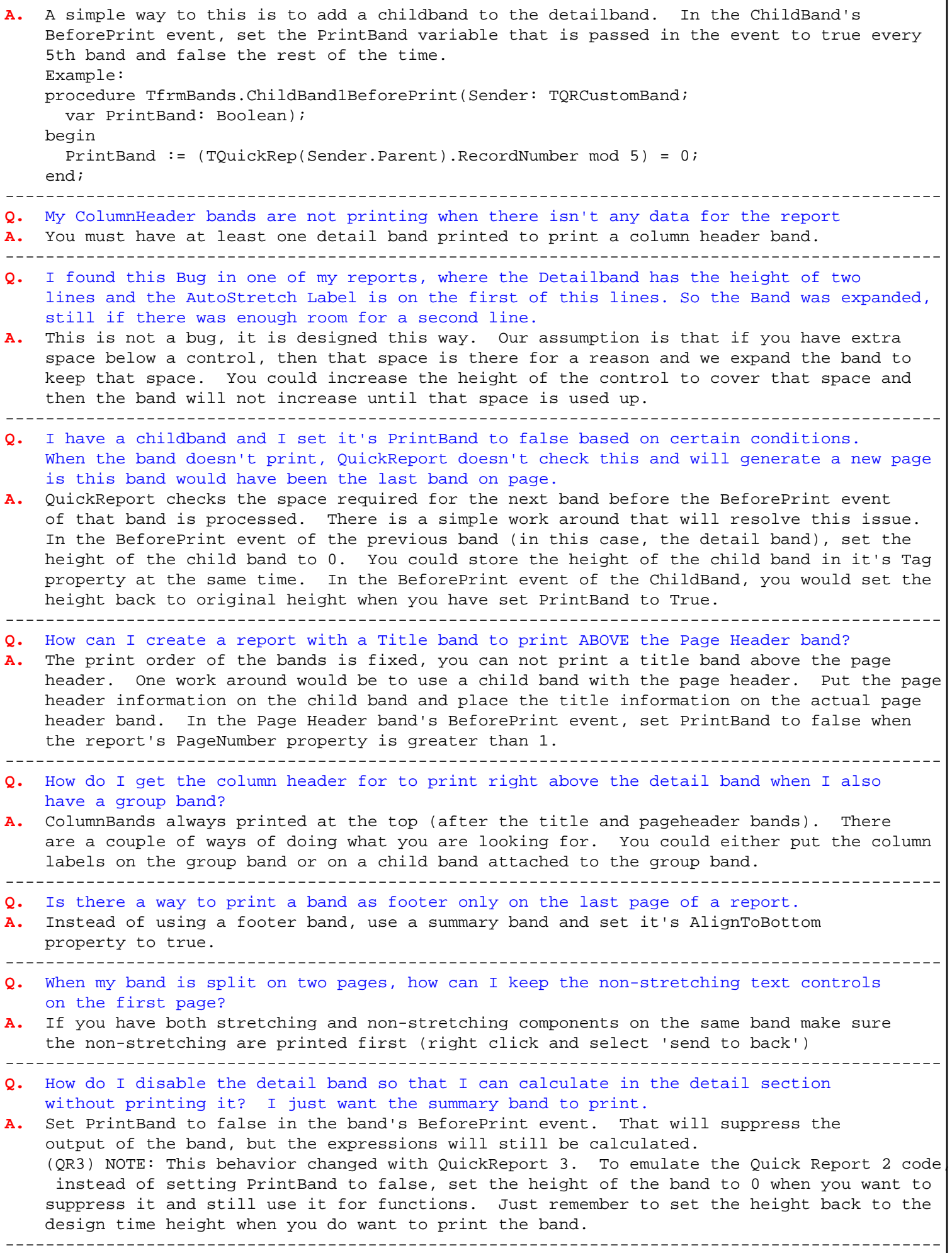

```
Q. How can I add a child band at runtime and fields to it?
A. The way to create a child band is to set the HasChild property of the parent to true.
      The following code creates a child band and then adds a QRLabel control to the child
     band
       QRGroup1.HasChild := true;
       with TQRLabel(QRGRoup1.ChildBand.AddPrintable(TQRLabel)) do
       begin
        Left := 0;Top := 0; Caption := 'Hello there';
       end;
---------------------------------------------------------------------------------------------
Q. Is there any possibility to extract the fields embedded in a specific band during
     run-time?
A. The bands are descended from TCustomPanel and you can use the ControlCount property
     to loop through all of the controls on the band.
     For example:
     with PageHeaderBand1 do
       for nIdx := 0 to ControlCount -1 do
         if Controls[nIdx] is TQRLabel then
           TQRLabel(Controls[nIdx]).Caption := IntToStr(nIdx);
---------------------------------------------------------------------------------------------
Q. We trying to use a QRBand in order to create a 'ColumnFooter' but w/o success. Do
     you have some tip ?
    Quickreport does not have a column footer band. One way to get a band to print at
     the bottom of each page would be to use a page footer band and place QRLabels underneath
     where each column would be.
        ---------------------------------------------------------------------------------------------
Q. How do I reference the name of a childband created at runtime by setting a band's
     HasChild property to true?
   A. You must create the Childbands before the report starts. All QuickReport bands and
     controls must exist before the report starts. The easiest way to create a childband is
     the set the HasChild Property of the parent band to true. You can reference the child
     band through the Parent band's ChildBand property. The childband will have a blank name
     property, but you can set that at runtime. The following example shows how to create a
     childband, add a label to it, and then get the name of that band:
     procedure TfrmReport.FormCreate(Sender: TObject);
     var
       MyChild: TQRChildBand;
     begin
       QRGroup1.HasChild := true;
       with TQRLabel(QRGRoup1.ChildBand.AddPrintable(TQRLabel)) do
       begin
        Left := 0;Top := 0; Caption := 'Hello there';
       end;
       MyChild := QRGRoup1.ChildBand.Name;
     end;
---------------------------------------------------------------------------------------------
Q. How do I check the height of a band with stretching controls at runtime?
A. This can not be done with QuickReport 2.0. The ability to retrieve the height of
     stretching controls will in the 3.0 release (due out later this year).
---------------------------------------------------------------------------------------------
    Q. Is it possible to have 2 or more PageHeader Bands in same Report ?
A. You can not have multiple PageHeader bands on a report, but there are ways to resolve
     this. The simplest way would be to add a child band to the page header and put the
     fields on the child band that would be used for the 2nd page header. You would then use
     the BeforePrint event of the page header and of it's child to decide at run time which
     band to print.
```
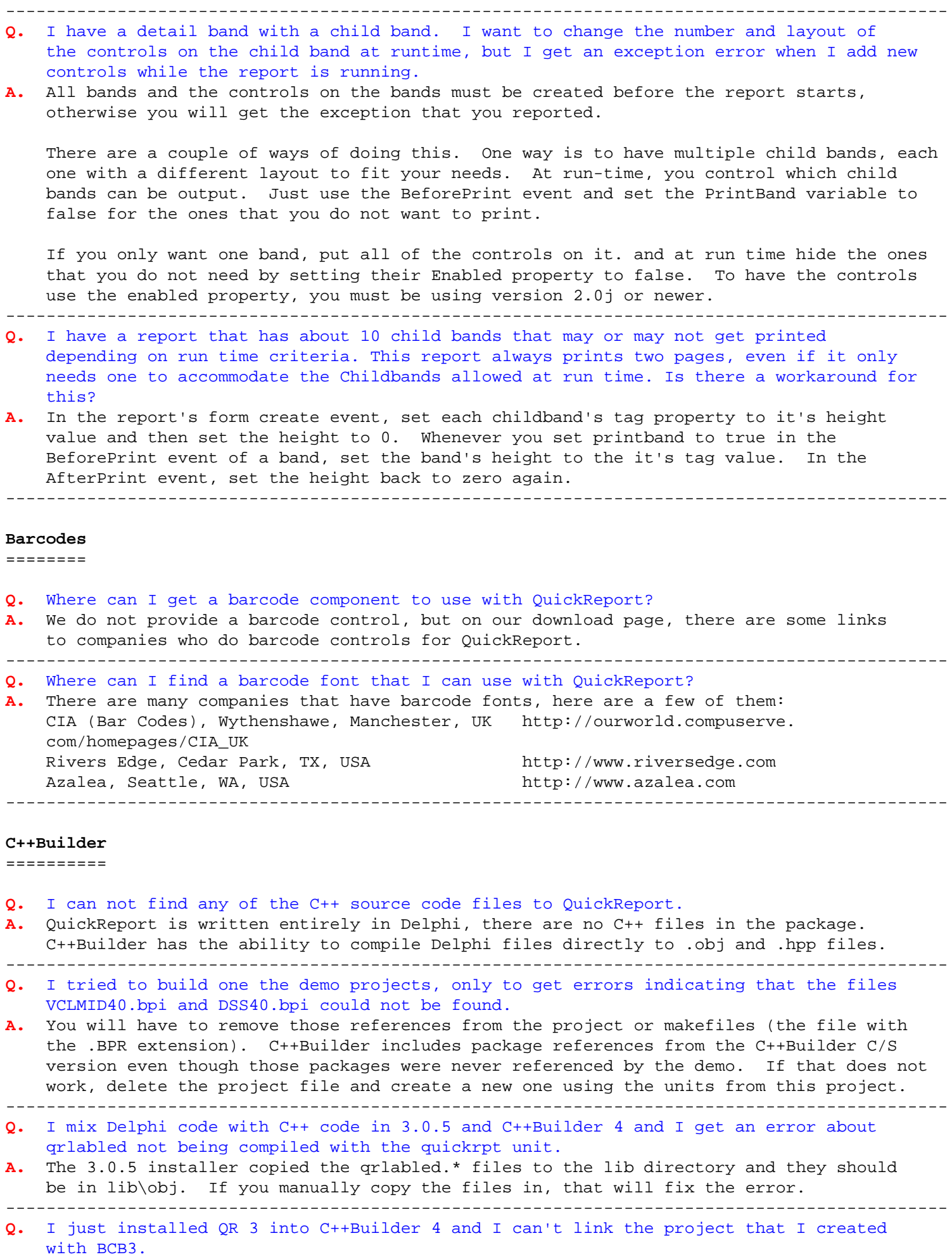

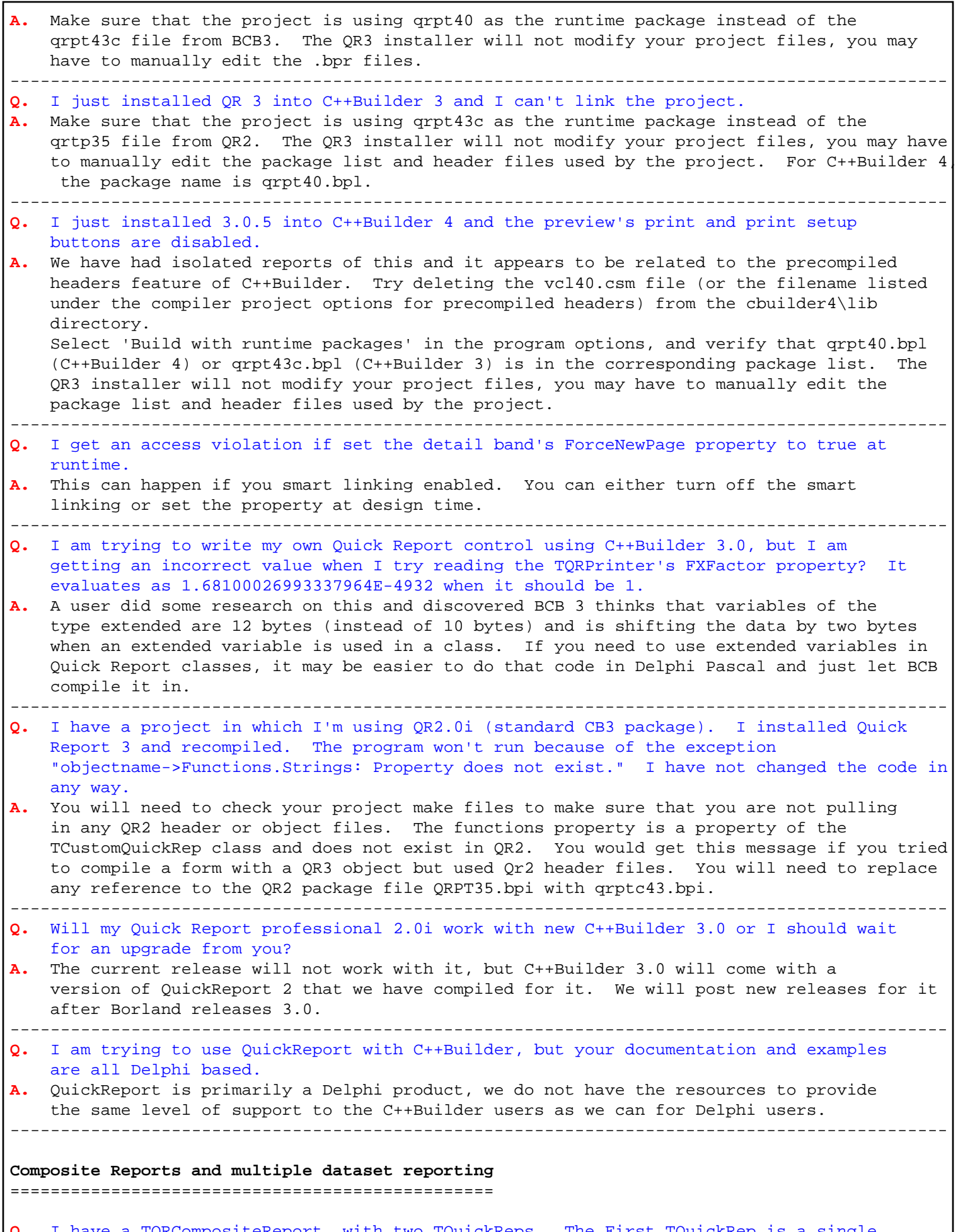

**Q.** I have a TQRCompositeReport, with two TQuickReps. The First TQuickRep is a single column report. The second is a three column report. It should print on one page (first

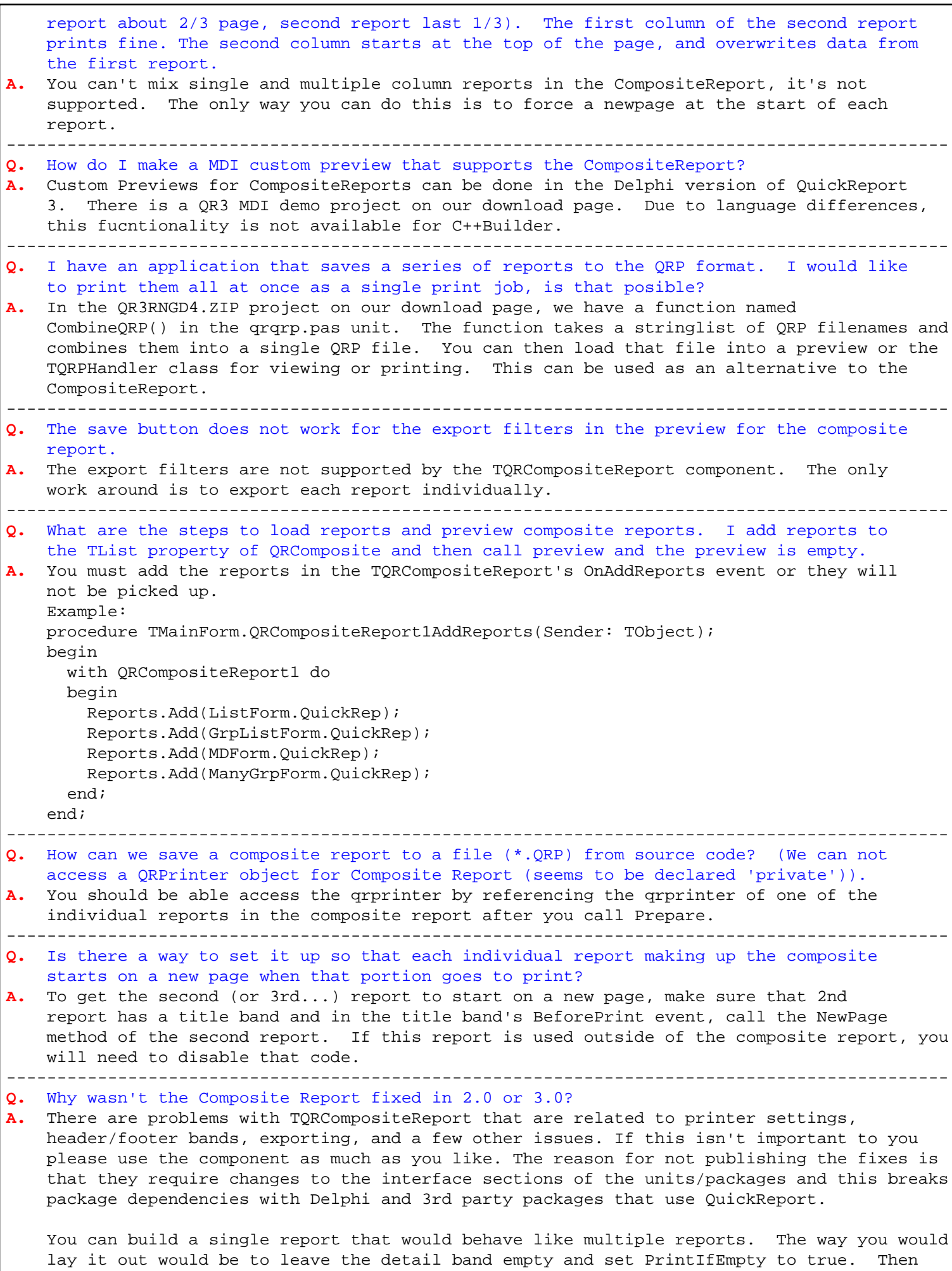

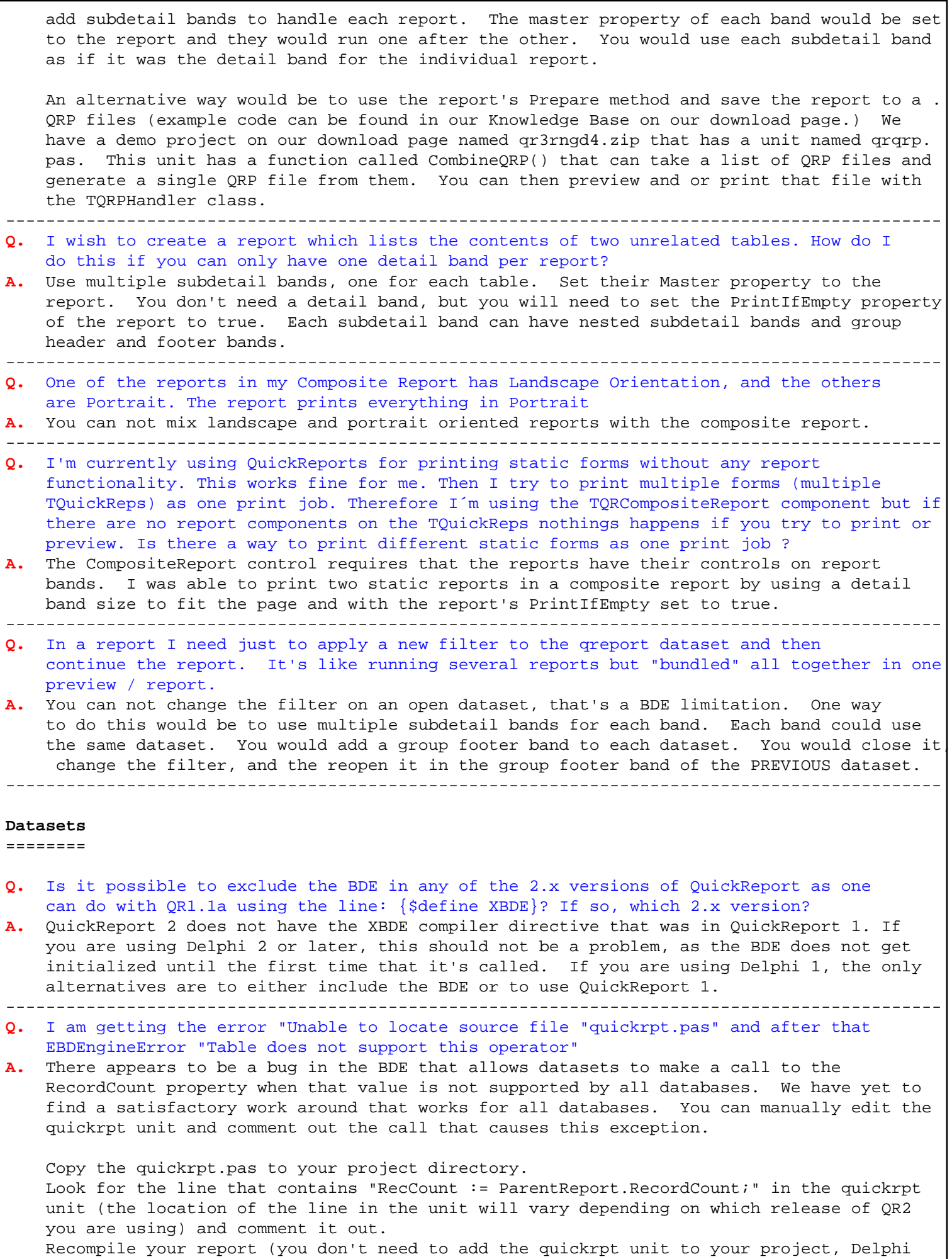

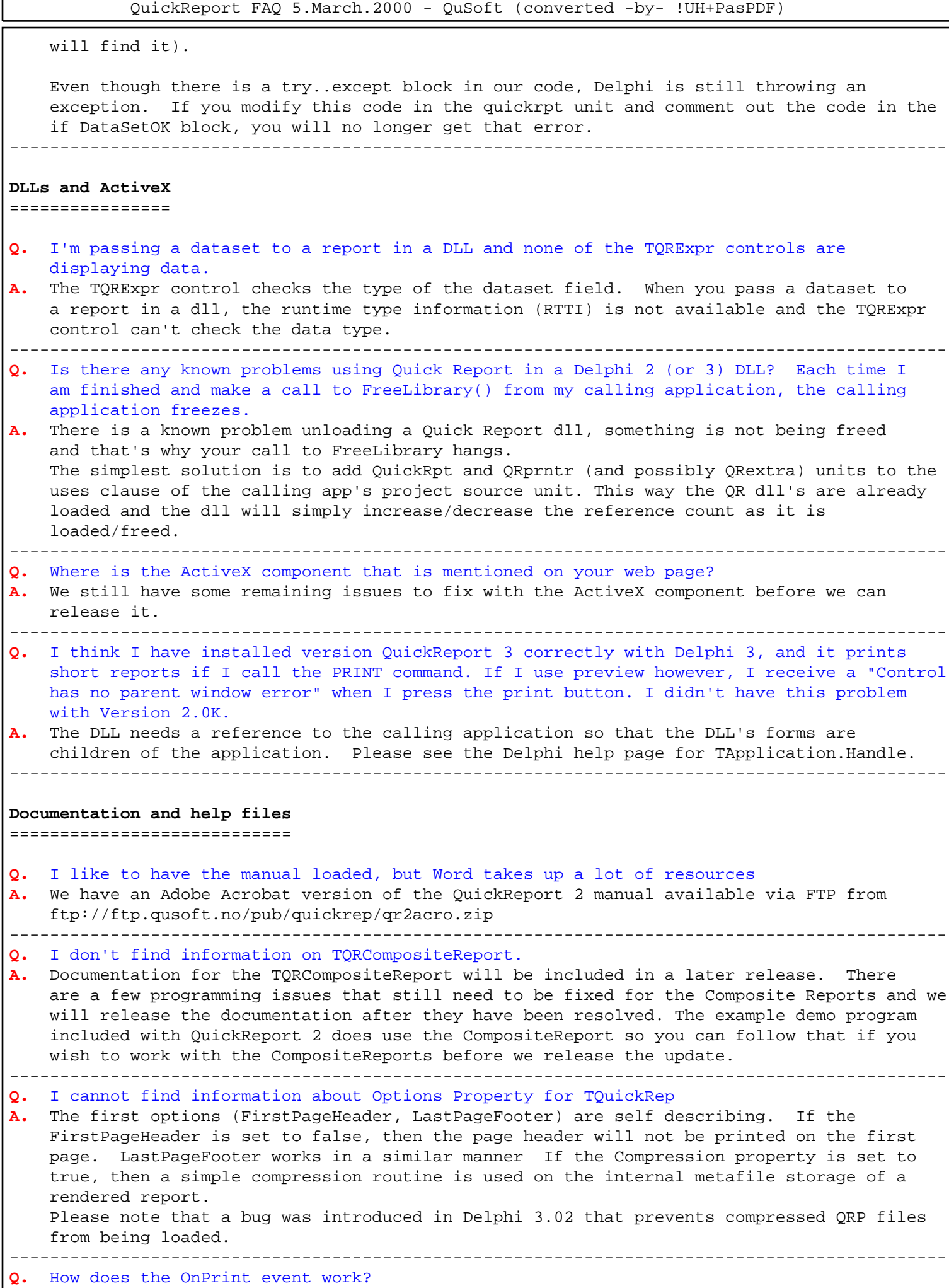

**A.** The OnPrint event is called just before the control is printed. The string to be outputted is in the Value property and can be changed. This property is also useful to suppress printing of repeated values. This event only gets called at runtime, the design time preview will not call any of the event handlers. --------------------------------------------------------------------------------------------- **Q.** How do I install the help files into Delphi 3's integrated help? **A.** 1. Copy the file QUICKRPT.HLP into the HELP directory under the Delphi 3 main directory. 2. Add the line :Link quickrpt.hlp to the "Third-Party Help" section at the bottom of the DELPHI3.CFG file located in the Delphi HELP directory. 3. Delete the hidden file Delphi3.GID in the HELP directory. The next time you launch the Delphi 3 help, it will rebuild the delphi3.gid file and the QuickReport help file will be in the integrated help. Please note that this help file is not complete and will not have support for all controls. This will addressed in the 3.0 release. --------------------------------------------------------------------------------------------- **Exporting reports** ================= **Q.** Can I export only the detail band (instead of the whole report)? I also want to export fields that would not show up in the preview. **A.** The report has property named Exporting and it set to true when you are exporting a report. At runtime, you can enable or disable bands and text components based on the value of Exporting in the report's BeforePrint event. --------------------------------------------------------------------------------------------- **Q.** How can I export files to the EMF format? **A.** Set the Enhanced property of the TQRWMFFilter component to true and EMF files will be exported instead of WMF. --------------------------------------------------------------------------------------------- **Q.** I have a report that uses queries that take a long time to execute. I tried using the Prepare method so the report would not have to be rendered again when the user prints. This is keeping the user from exporting the report, How can I let the user export the report with out having to runt he queries all over again? **A.** Quickreport can only export reports when they are being generated. When you call Prepare, the report is written to a linked list of metafiles. There is no way to take the data out of the metafile and export to another format. One alternative method would be to query the data to a temporary table (or set of tables) and use that table for the report. That way you will only have to run the queries once. --------------------------------------------------------------------------------------------- **Q.** I lose my QRCharts when I export the report. **A.** With the exception of the WMF filter, only the plain text fields are support for exporting, the chart, shape, RTF, and image components are not currently supported. --------------------------------------------------------------------------------------------- **Q.** What is the best way to import pages from a report into a PowerPoint slide show? **A.** Is you use the WMF export filter, PowerPoint can import the files with all of the formatting intact. --------------------------------------------------------------------------------------------- **Q.** Could you please tell me how to save a report with a qrp extension instead of printing or previewing it **A.** You would call the report's prepare method to create the report. Then use the report's qrprinter.save method to save the file, and finally free the qrprinter object of the report. Example: quickrep1.Prepare; quickrep1.qrprinter.Save('c:\report.qrp'); quickrep1.qrprinter.Free; quickrep1.qrprinter := nil; ---------------------------------------------------------------------------------------------

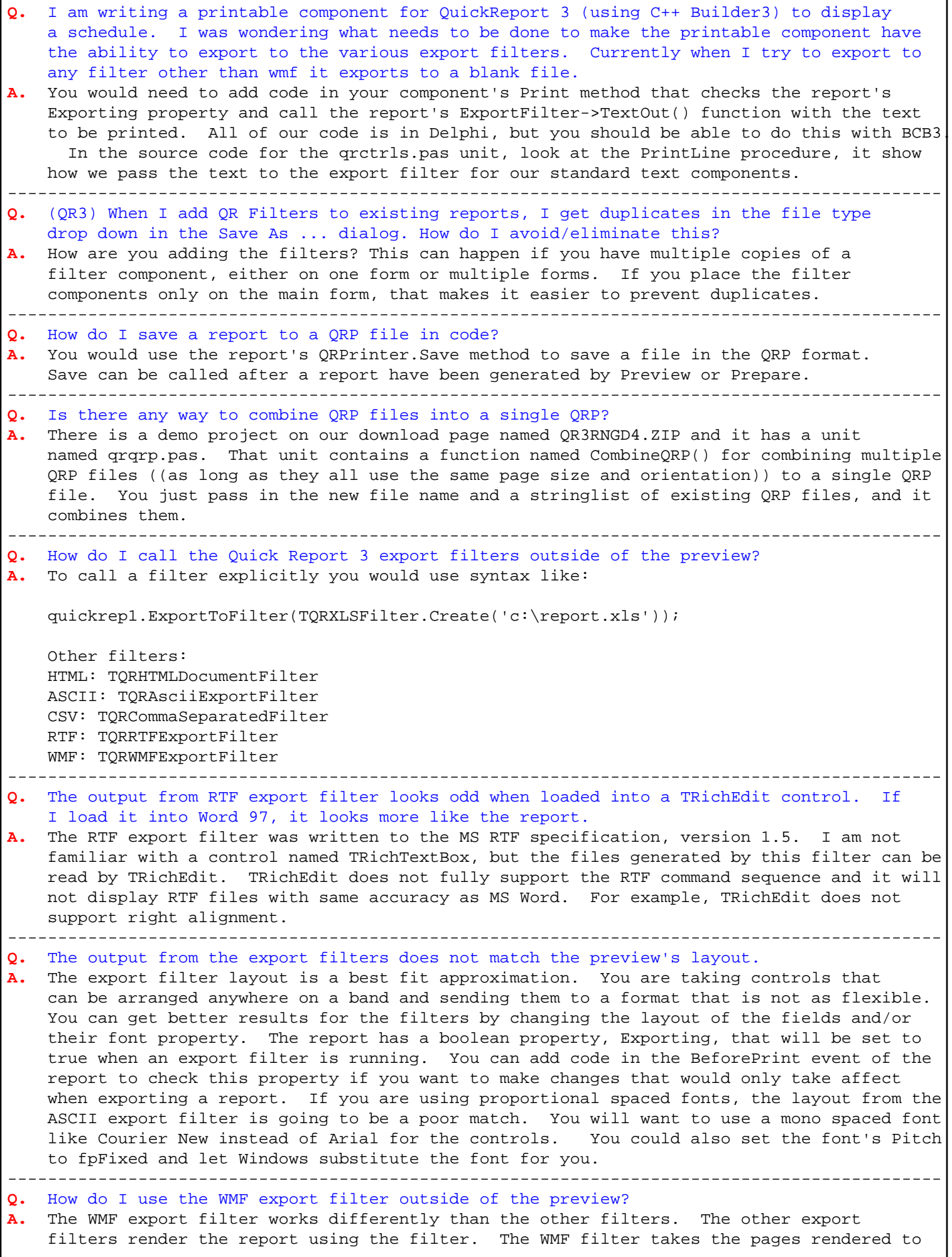

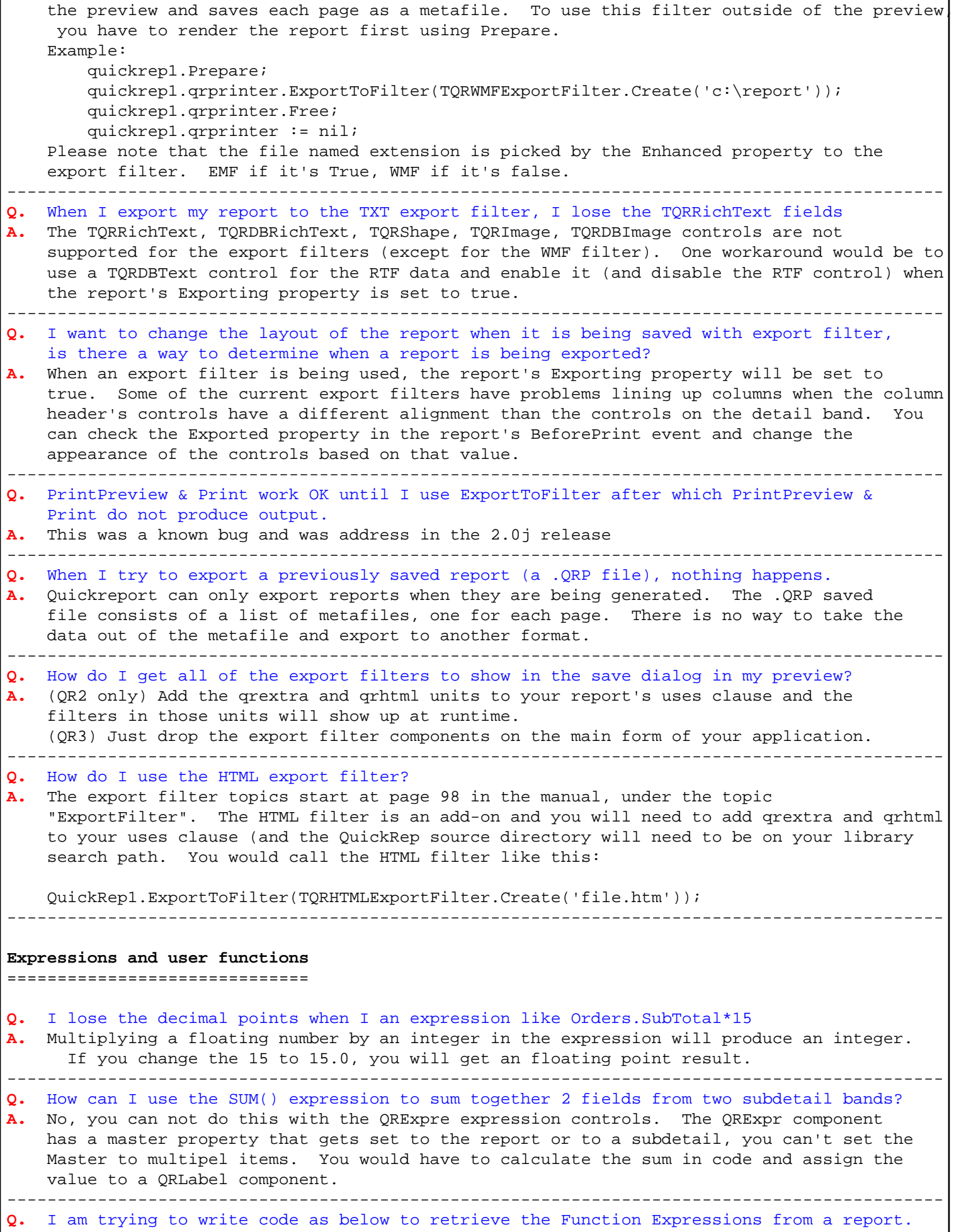

```
for (int i = 0; i Functions->Count; i++) {
       /*fFunctions is a StringList*/
       fFunctions->Add(Rpt->Functions->);
 }
     I was able to retrieve the function names but I cannot figure out where you store the
     function Expressions. How do I read a Function to obtain the function expresion?
   A. Functions are not a TStringlist, they are descendant of the TStringlist, augmented to
     store the expression data structures. The expressions are stored as a
    TQREvEmbeddedFunction class object in the Objects list of the Functions class. If you
     look at the TQREvEnvironment.AddFunction procedure in qrexpr.pas, you can see how we
     store the function. That should give you enough information to be able to access the
    data.
     In Delphi, the following code would retrieve the expression.
     vars....
       rpt: TQuickRep;
       TheName,
       TheExpression: string;
       func: TQREvEmbeddedFunction;
       i : integer;
     Code....
      TheName := 'foo';
       rpt.Functions.AddFunction(TheName, 'bar');
      i :=rpt.Functions.IndexOf(TheName);
       if i >= 0 then begin
         func := TQREvEmbeddedFunction(rpt.Functions.Objects[i]);
         TheExpression := func.Expression;
       end;
---------------------------------------------------------------------------------------------
Q. I have been trying to use a summed expression in the summary band to calculate
    percentages in the detail band without success. I am trying to calculate and print each
    customer sales as a percentage of the the total sales for the report
A. You will not be able to do that unless you have the total first. The detail band
     prints as it reaches each record in the dataset, the total is not known until you have
     reached all of the records. You could do this by using a TQuery that just returned the
     total and use that field in your expression.
    ---------------------------------------------------------------------------------------------
Q. How do you use Date and Time fields with the TQRExpr component? The IF() function
    has the wrong result when I compare date fields.
A. Date and Time fields are handled by QuickReport as strings, the IF() function can
    only handle strings or numbers. There are a few ways of around this. One way would be
     to add a calculated field to the dataset. That field would just be the date field's
    AsFloat property. You could then use IF() and compare it to the double value of the date
     that wish to compare it to. A variation would be to use a calculated string field that
    would return the data as a string in the format 'YYYY-MM-DD' using the FormatDateTime
     function. You could then use IF() to do a string compare of the dates. You could also
    bypass the TQRExpr component altogether and use a TQRLabel and set it's value with it's
     OnPrint event.
     ---------------------------------------------------------------------------------------------
Q. Fields that have a period in the fieldname that are placed on a report via the
     QuickReport Wizard results in "Unknown function".
A. This is an open issue and the workaround is: Via the Object Inspector, go into the
     Expression Wizard and select the field so you have "Table1.F_ADT1.F_CHARL1" instead of
     "[F_ADT1.F_CHARL1] ".
---------------------------------------------------------------------------------------------
Q. I tried changing the expression property of a TQRExpr component in the BeforePrint
     event of the detail band but it did not work.
A. The Expression property of the TQRExpr and TQRGroup components is read only the
    beginning of the report and can not be changed while the report is running. You can use
    the OnPrint event to override the output of the TQRExpr component.
   ---------------------------------------------------------------------------------------------
```
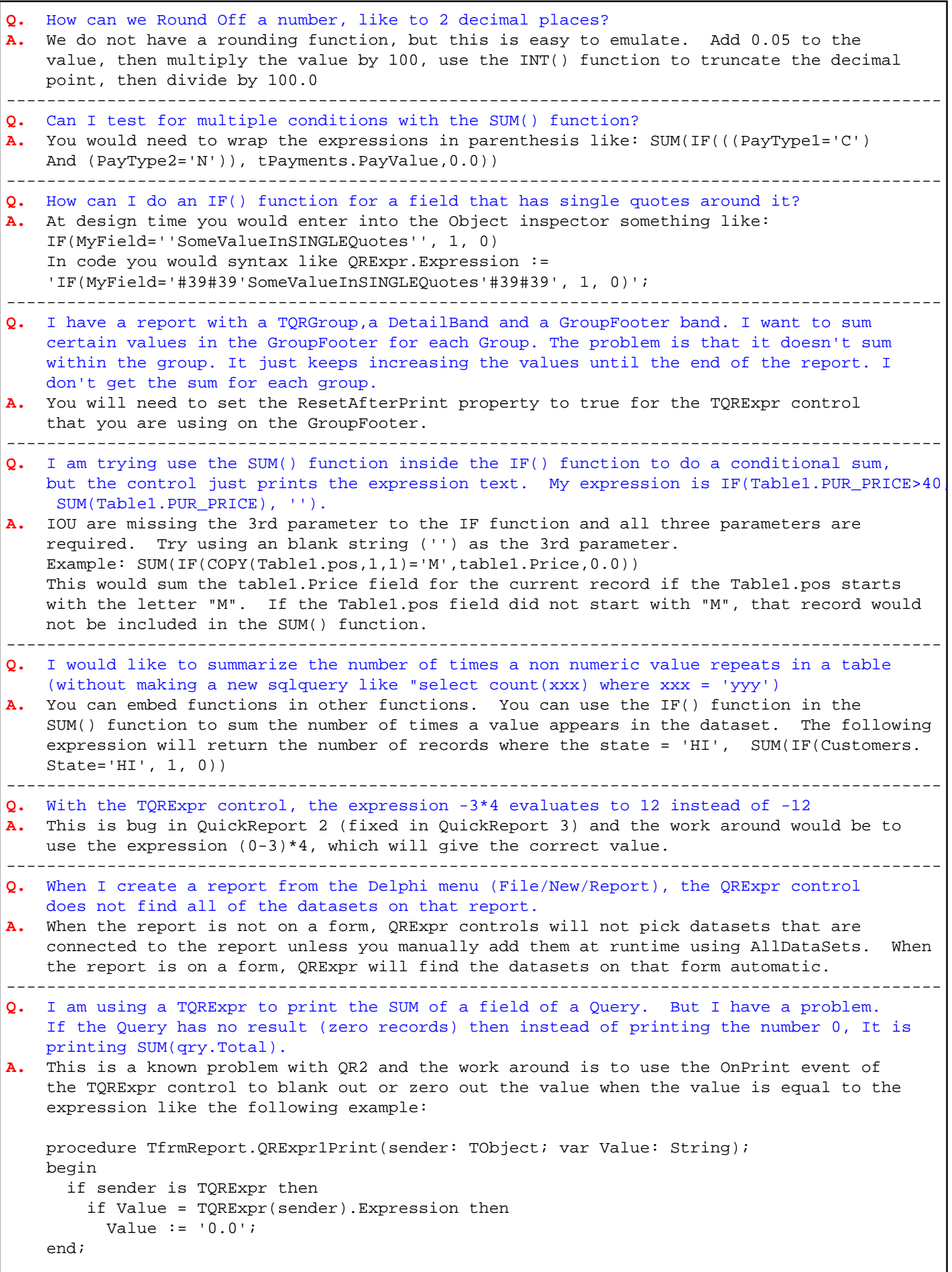

 QuickReport FAQ 5.March.2000 - QuSoft (converted -by- !UH+PasPDF) (QR3) This has been fixed with QuickReport 3 --------------------------------------------------------------------------------------------- **Q.** When I add lines to a QRExprMemo control at runtime, the control does not filter out any blank lines that may have added. This control filters out blank lines when the lines are defined before the report starts. When you add blank lines in the BeforePrint event, we assume that you actually want them in the memo. The work around is to add code to the BeforePrint event so that you are not adding blank lines at runtime. --------------------------------------------------------------------------------------------- **Q.** How do you use the FORMATNUMERIC function, I can't find a help files to help me? **A.** This function is a wrapper for Delphi's FormatFloat() function. --------------------------------------------------------------------------------------------- Is there an expression that will permit grouping by month? The underlying database has a date field. You have to pass in an expression that would be the month, the easiest way is to use a calculated database field that would be the year and the month (unless you want the same month from multiple years grouped together. --------------------------------------------------------------------------------------------- **Q.** I want to have a database field as the expression, but the table is not available to me at design time and adding . to the expression string at run time doesn't work. **A.** To define an expression at runtime, you must define it before the report starts. Group bands initialize their expression at the start of the report and you can not change the expression while the report is running. This limitation will be removed in a future release. --------------------------------------------------------------------------------------------- **Q.** I couldn't find any information for the meaning of the "arguments" parameter in the RegisterQRFunction **A.** The last parameter is used for the expression builder to know what group to put the function in and what parameters to accept. First is the group (1-6), followed by one character for each parameter. 1NN would be in the first group (don't remember which one), with two numeric arguments. 2SNB would be in the second group, three parameters (text, numeric and boolean --------------------------------------------------------------------------------------------- **Q.** Expression wont work if the field name has a space or a hyphen in it **A.** The expression parser will not work with field names with spaces or hyphens in it. This is a limitation that we try to fix in a future release. There are a few simple workarounds for this. One way is to use a TQuery control and rename the field name in the SQL statement. If you have to use a TTable, create a calculated field based that equals the original. (QR3) With Quick Report 3, you can use fields with spaces in TQRExpr expressions if the field is enclosed in square brackets like '[Table1.Field 1]'. --------------------------------------------------------------------------------------------- **Q.** My function doesn't work I want to use: if (table1.field1 = '', 'Blank', table1.field1) to output the text "blank" when the field is blank or null **A.** Change "if (" to "if(" and the function will work. --------------------------------------------------------------------------------------------- **Q.** I can't sum TTimeFields? **A.** TTimefields get converted to strings by the expression evaluator which prevents the report from doing math operations on it. A future release will have a a function to 'convert back' to a float. --------------------------------------------------------------------------------------------- **Q.** Expressions are being evaluated from right to left **A.** This will be addressed in a later release. The work around is to use parentheses --------------------------------------------------------------------------------------------- **Q.** The following expression always returns 0: SUM(IF(Query1.CartonID='SI', Query1.

 QuickReport FAQ 5.March.2000 - QuSoft (converted -by- !UH+PasPDF) Caliper, 0)) **A.** Change the 0 to 0.0 and the SUM() function will work correctly. --------------------------------------------------------------------------------------------- **Q.** Why doesn't the expression Count(Table1.Field1) return the right value? **A.** The Count function in the expression builder returns a number that increments by 1 with every call to Count. It does not behave like the SQL Count() function that counts the variable passed to the function. If you click on Count in the expression builder you should see "Increments for each iteration" appear under the Count label as the function's description. --------------------------------------------------------------------------------------------- **Q.** How do I check the value of QRExpr control at runtime? **A.** The "Value" property of a TQRExpr component is of type TQREvResult, which is defined in qrprntr.pas. You can check "Value.Kind" to see what the datatype is. The following table shows how to retrieve the results of the expression based on the value of "Value. Kind" If Value.Kind = resInt then the results of the expression are in Value.IntResult If Value.Kind = resDouble then the results of the expression are in Value.DblResult If Value.Kind = resString then the results of the expression are in Value.StrResult (defined as string[255]) If Value.Kind = resBool then the results of the expression are in Value.BooResult If Value.Kind = resError then the expression had an error --------------------------------------------------------------------------------------------- **Q.** I use QRExpr to calculate the Average of a currency field but it shows as numerical, not currency. **A.** This is a known limitation of the QRExpr control. You can have the control display the currency character by using the mark property and set the mask to something like '\$, ###.00'. The QRExpr control's mask is the format string used by FormatFloat() and FormatDateTime functions. Please refer to their documentation for allowable values. --------------------------------------------------------------------------------------------- **Q.** Why does my report crash when I use TQRExpr controls under Delphi 1? The same report runs fine when I compile it with Delphi 2. **A.** Delphi 1 uses a lot of stack space when you use nested expressions with the TQRExpr control. This is why we suggest that you raise the stack size as high as Delphi 1 will let you go for your project. We allocate all of our expression variables from the heap. but Delphi 1 still uses stack space to handle the multiple function calls required to evaluate the expressions. With Delphi 1, some expressions are bettered handled by adding code to calculate the results instead of using the TQRExp control. --------------------------------------------------------------------------------------------- **Q.** I have a simple query that uses the SQL COUNT(\*) and I am trying to display it in a QRExpr component but it is not displaying that field. **A.** The SQL COUNT(\*) is conflicting with the QR COUNT function. You will have to alias the column or use a QRDBText to output the field. --------------------------------------------------------------------------------------------- **Q.** I can't get the QRExprMemo to display more than 255 characters when I use Delphi 1. A. The number of characters in a QRExprMemo is limited to the maximum string size. In Delphi 1, the maximum string length is 255 characters. --------------------------------------------------------------------------------------------- **Q.** How can I count frequencies of the values in a dataset field? **A.** You can do this with expressions like: SUM(IF(Table1.GENDER = 'M', 1, 0)) and SUM(IF(Table1.GENDER = 'F', 1, 0)) --------------------------------------------------------------------------------------------- **Q.** How can I get the dataset of the report to display in the QRExpression if the dataset is on a separate form? **A.** You will need to add the dataset to the report, using the report's AllDataSets property. The expression will not work at design time, but it will work at runtime. Example: Form1 has a dataset named tbCountry with the field 'Capital' in the table. Form2 has a report named QuickRep1 with a qrexpr control on the summary band.

You want qrexpr to read the capital field of the tbCountry dataset.

```
 You would have form2 use form1 and in the report's BeforePrint event you would add the
     tbcountry table to the report with the following syntax:
    procedure TForm2.QuickRep1BeforePrint(Sender: TQuickRep;
      var PrintReport: Boolean);
    begin
      with quickrep1.AllDataSets do
         if IndexOf(Form1.tbCountry) = -1 then
          Add(Form1.tbCountry);
     end;
    The QRExpr.Expression property would be set to tbcountry.capital
---------------------------------------------------------------------------------------------
Q. I want to sum a field, but I need to ignore the highest and lowest value, can this be
    done?
A. You can do this by using the expression 'SUM(Field)-MIN(Field)-MAX(Field'. Please
    note that if you only have two records, the sum will be zero.
       ---------------------------------------------------------------------------------------------
Q. What are the allowable datatypes that can be used in a TQRExpr control?
A. The allowable Delphi datatypes that can used in a TQRExpr control (or Group
    expression) are longint, double, string[255], and boolean. Currency fields are stored as
    double. Date and time fields are stored as string.
---------------------------------------------------------------------------------------------
Frames
======
Q. How can I separate the letters from the top of the frames with a QRDBText control?
A. The current release provides no control over the relative positioning of the frame in
    regards to the text. You can get finer control by using a QRShape control and place it
    underneath the text control.
 ---------------------------------------------------------------------------------------------
Q. Setting DrawBottom to true of the report's Frame property of works on preview, not
    when printed.
A. The default bottom margin of a report goes beyond the printable area of many printers.
      If you set the bottom margin to a greater value (try 1.0 in as an example), you should
    see the bottom frame.
 ---------------------------------------------------------------------------------------------
Q. Some lines do not appear in the preview, but they appear in the printout.
A. The report is rendered to a TMetafile object when it is sent to the preview.
    Depending on the zoom value of the preview, the scaling of the TMetafile may crop out
    some of the lines. If you zoom in (you may need to use a custom preview to zoom in close
    enough), the lines will reappear.
---------------------------------------------------------------------------------------------
Groups
======
Q. How do I print a group footer band?
A. Add a TQRBand, set it's type to groupfooter and link to rbGroupFooter. You would
    then link it to TQRGroup band by the footerband property. The new band will print at the
    end of the group of detail band.
---------------------------------------------------------------------------------------------
Q. Is there an expression that will permit grouping by month? The underlying database
    has a date field.
A. You have to pass in an expression that would be the month, the easiest way is to use
     a calculated database field that would be the year and the month (unless you want the
    same month from multiple years grouped together.
   ---------------------------------------------------------------------------------------------
Q. I have a billing report. In the group-footer I take the sum of the amounts. I print
     it at the summary . Now I would like to print the intermediate-results of the amounts at
```
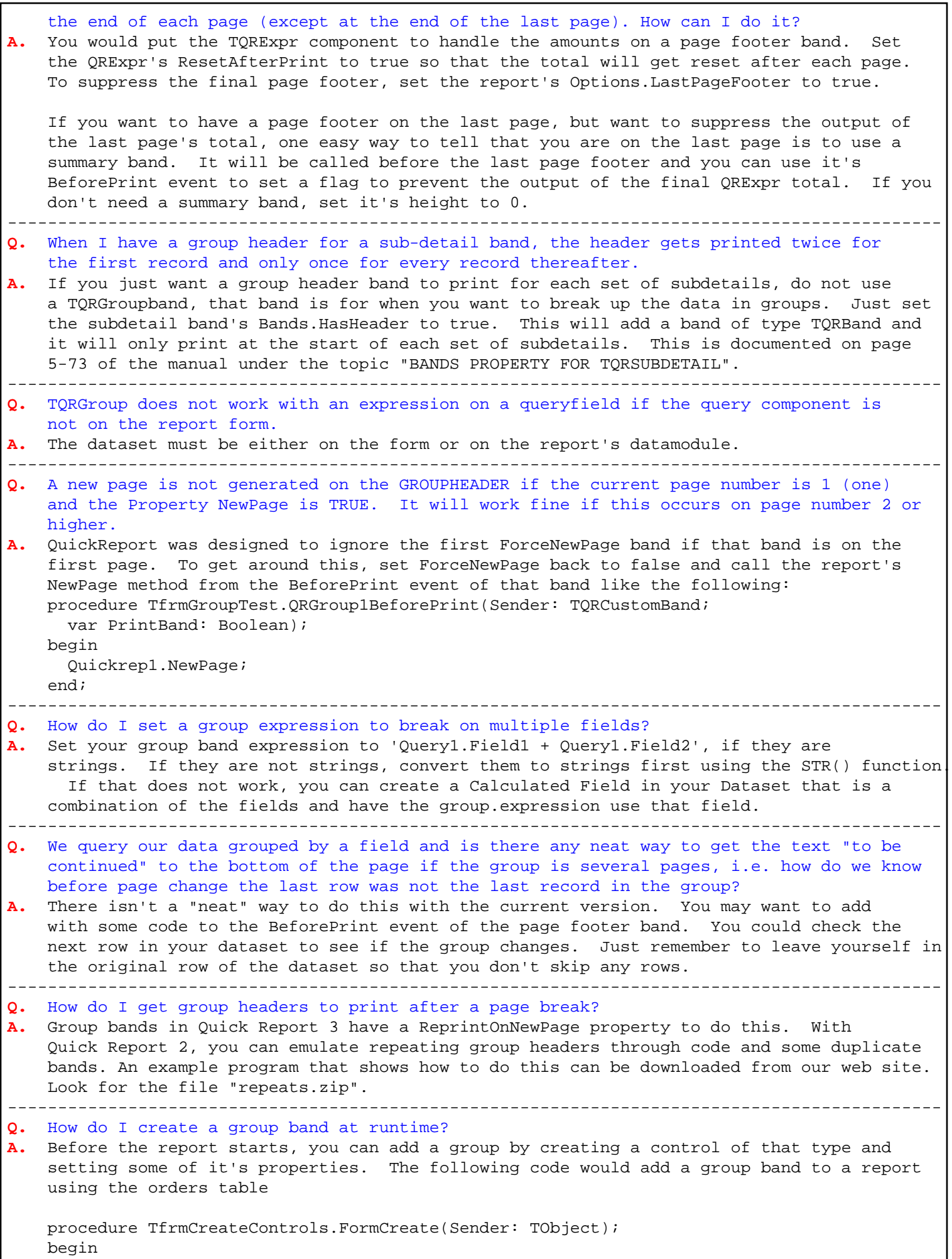

```
 { Create the group on this form }
       QRGroup1 := TQRGroup.Create(Self); { QRGroup1 defined as TQRGroup in the form
     declarations}
       with QRGroup1 do
       begin
         { assign it to this report }
         Parent := QuickRep1;
         { assign it to the detail band }
         Master := Parent;
         { Set it's expression }
         Expression := 'CustNo';
       end;
       { Now add a text control to this band }
       with TQRDBText.Create(Self) do
       begin
         Parent := QRGroup1;
        Dataset := OuickRep1.Dataset;
         DataField := 'CustNo';
       end;
     end;
---------------------------------------------------------------------------------------------
Q. I have several Group Bands in my report. How is it possible to change the printing
     order of these bands at runtime. Eg. at case one I need to print only Group1, case two
     Group2, Group 1, Group 3, case three Group 4, Group 2 etc. The order is told by end user
     at runtime.
A. QuickReport uses the creation order of the group bands to set the order at runtime. 
     You can change the ordering of the group bands by calling the their SendToFront and
     SendToBack methods.
---------------------------------------------------------------------------------------------
Images and Shapes
=================
Q. My images do not print consistently.
A. This can happen for a few reasons. If you are using a TQRDBImage and the images do
     not always print, it may be a problem with how the BDE is handling the BLOB data.
     Instead of using a TQRDBImage, use a TQRImage and a TDBImage. Assign the database bitmap
     to the TDBImage (you will need to add a TDataSource to assign the field to the TDBImage).
      In the BeforePrint event of the band that contains the TQRImage, assign the TDBImage's
     bitmap to the TQRImage's bitmap.
     Example:
     procedure TfrmImageTest.DetailBand1BeforePrint(Sender: TQRCustomBand;
       var PrintBand: Boolean);
     begin
       qrimage1.picture.bitmap.assign(DBImage1.Picture.Bitmap);
     end;
     If you are using a TQRImage and loading the image directly into the component does not
     work, try loading the image into a TBitmap and then copying the data to the TQRImage
     component.
     Example 1:
       MyBitmap.LoadFromFile(somefile); // MyBitmap is a TBitmap that is created and freed
     somewhere else
       QRImage.Picture.Bitmap.Assign(MyBitmap);
     Example 2:
       MyBitmap.LoadFromFile(somefile);
       QRImage.Picture.Bitmap.Height := MyBitmap.Height;
```
 QuickReport FAQ 5.March.2000 - QuSoft (converted -by- !UH+PasPDF) QRImage.Picture.Bitmap.Width := MyBitmap.Width; QRImage.Picture.Bitmap.Canvas.Draw(0,0, MyBitmap); --------------------------------------------------------------------------------------------- **Q.** How I do to make background shadow in alternated lines (detail) of report? **A.** Place a TQRShape underneath all of the other controls on the band. Make sure the transparent property of the text controls on top of the shape is set to true. In the BeforePrint event of the Band, "toggle" the Brush.Color of the TQRShape. This will not appear at design time, but will work at runtime. Example: procedure TfrmMasterDetail.QRSubDetailItemsBeforePrint(Sender: TQRCustomBand; var PrintBand: Boolean); begin { toggle the item background so that we can have alternating colors } { like the greenbar paper we all know and love.} with QRShape1.Brush do if Color = \$00F0F0F0 then  $Color := $00E0E0E0$  else  $Color := $00F0F0F0;$  end; This will allow you have a color that does not use up the entire width of the band. If you want to do the entire band, set the band's color property and leave out the TQRShape. --------------------------------------------------------------------------------------------- **Q.** Is there a 3rd party component vendor for QR that supports PNG images? **A.** I don't know of any PNG controls for QR2. Delphi 3's Image control can be extended to support other formats, if a vendor has provided a package that adds PNG to the standard Delphi 3 TImage control, it should work in Quickreport 2. --------------------------------------------------------------------------------------------- **Q.** (Delphi 3) I am trying to use the QRImage component to print a jpg image. I noticed that if I select a jpg image after placing a qrimage component on a quickreport, it shows up correctly on screen. But when I then PREVIEW the report, the image is not there. **A.** Did you add jpeg to your uses clause for that report? --------------------------------------------------------------------------------------------- **Q.** Why wont QRImage doesn't print icon files when Stretch is set to true? **A.** The Stretch property has no affect on icons. This is documented in Delphi's help for the stretch property of TImage (ancestor of QRImage) --------------------------------------------------------------------------------------------- **Q.** My shapes don't print correctly on bands that wrap over a page **A.** Right click on QRShape and select print to back so that it get printed first --------------------------------------------------------------------------------------------- **Q.** Why do TQRShapes appear thicker on screen than when it prints **A.** There is a known problem where the thickness of the Shape's lines vary between the preview and the printer. The work around is to set the Shape.Pen.Width property to a variable and set the value depending on whether you are printing or previewing. In the report's BeforePrint event, you can check the value of the report's QRPrinter.Destination property. If it's set to qrdMetafile, then it's rendering the preview. If it's set to qrdPrinter, then it's rendering the report directly to the printer. --------------------------------------------------------------------------------------------- **Q.** I'm creating a report which requires a couple of vertical lines on the page. I have added the appropriate QRShapes (shape=qrsVertLine) to the detail band. How do I continue the vertical line on the page even when there are not enough detail records to fill the page? **A.** Try dropping a TQRShape directly on the report control (not on a band), and set it's height to fit the printable area of the page. If you use "Send to back" on the shape, the bands will appear on top of it. This will give you a continuos shape going down the page. You may need to add code in the report's BeforePrint event to set the Size.height of the QRShape to the height of the report minus the top and bottom margins. Note: This will not work with Composite Reports. --------------------------------------------------------------------------------------------- **Installing & converting from previous versions** ==============================================

1

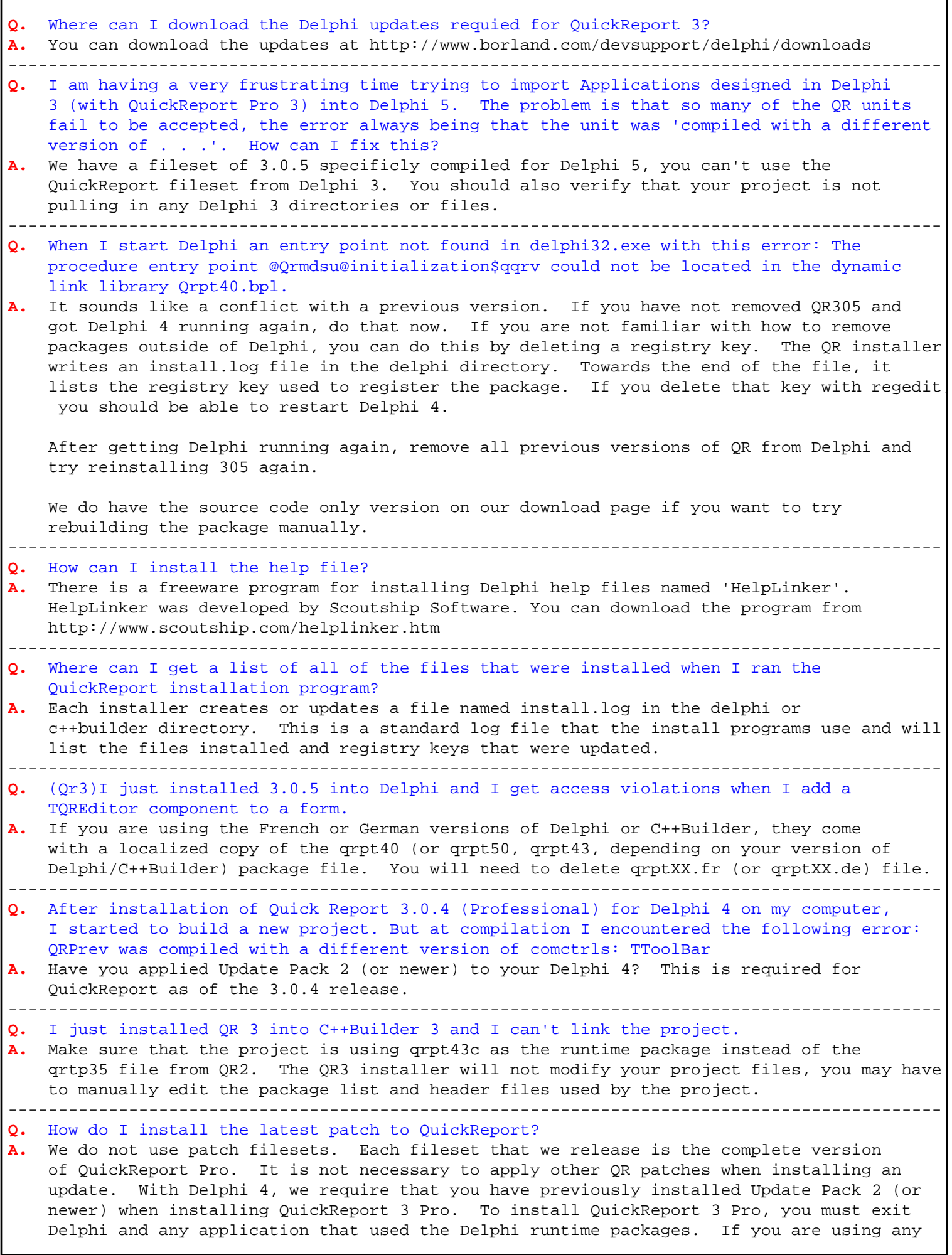

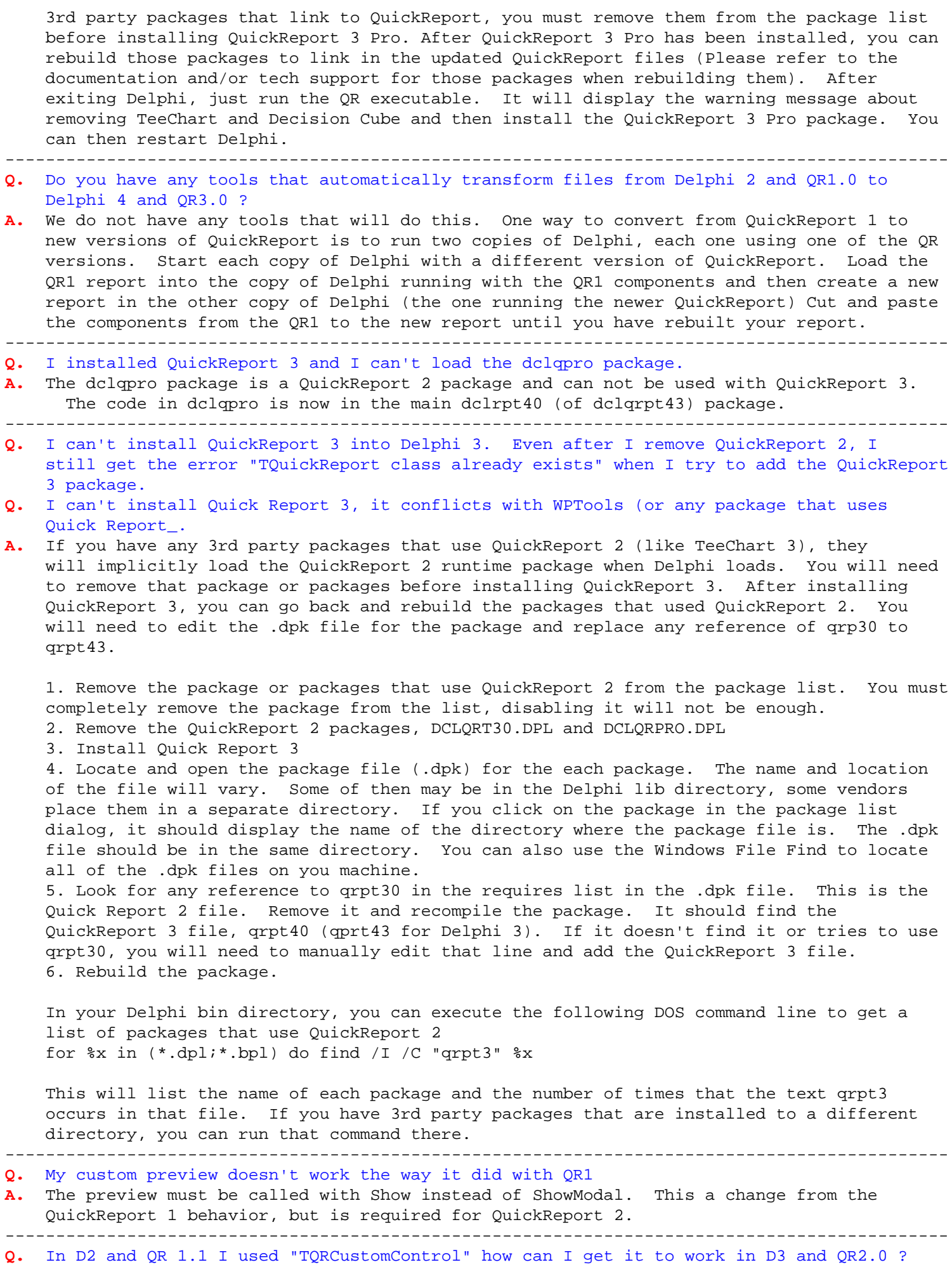

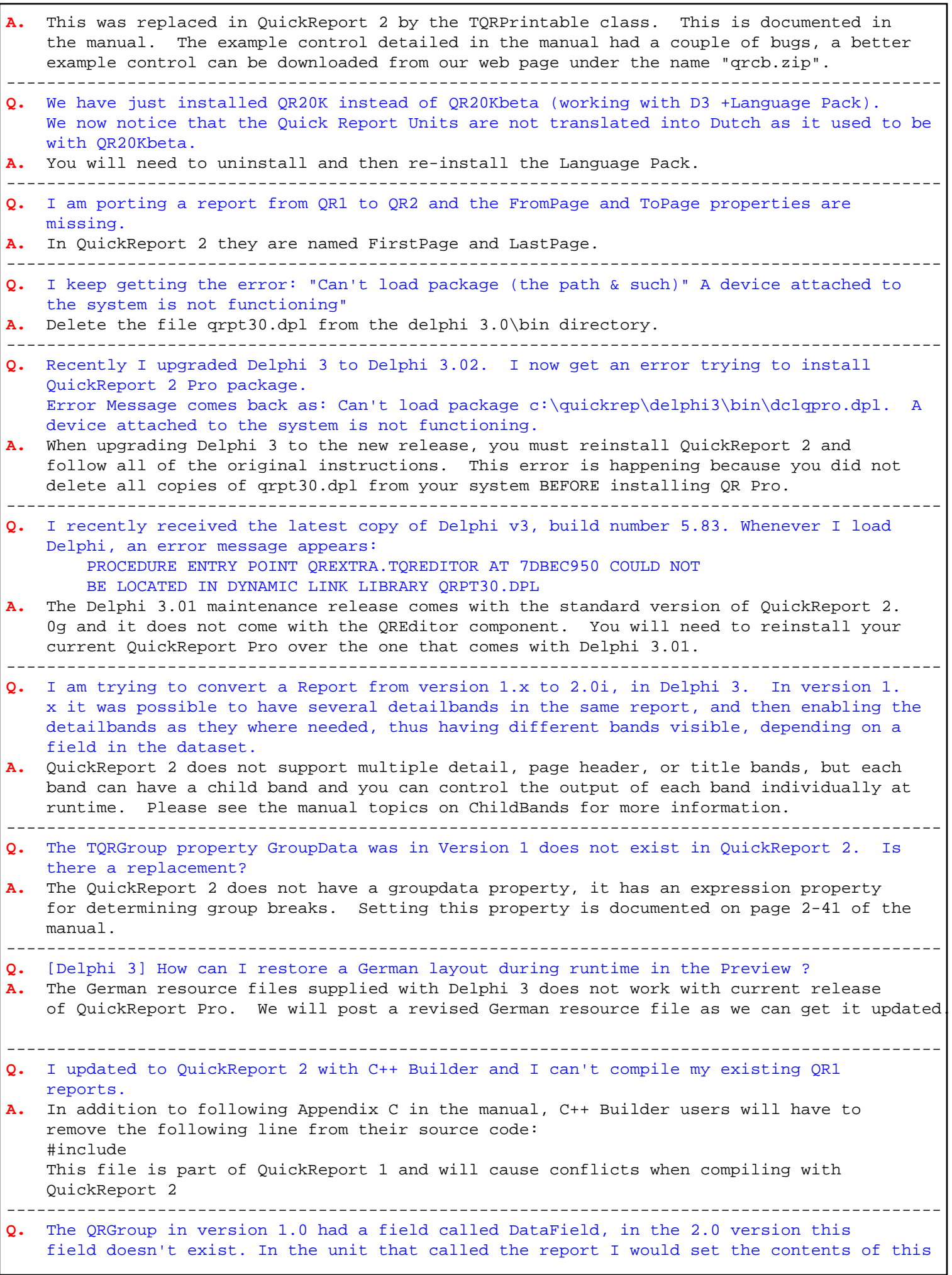

 QuickReport FAQ 5.March.2000 - QuSoft (converted -by- !UH+PasPDF) field. How do I do it now? **A.** The QuickReport 2 QRGroup has an expression field that works like the expression property of a QRExpr component. This is documented on page 5-102 of the manual. --------------------------------------------------------------------------------------------- **Q.** I cannot run the QuickReport 2 demo programs in Delphi 1. **A.** We apologize for that, but that error will not stop Delphi 1 from compiling the QR2demo. If you select "Ignore All" when errors pops up when loading a form, the project will run under Delphi 1. Just load each form and save it back out again. The errors will only appear once. --------------------------------------------------------------------------------------------- **Q.** I could not find the Linkband feature that QR1 has. **A.** This is was not in Quick Report 2, but returned in Quick Report 3 --------------------------------------------------------------------------------------------- **Q.** When compiling and starting the qr2demo.dpr the following error occurs: Error while reading GrpListForm.Font.Charset. Property does not exist ! **A.** The version of Delphi that you used did not support that property, you should be able to load the form by selecting "Ignore All" on the error dialog. --------------------------------------------------------------------------------------------- **Q.** In QR1, we had ShowDialog Property to Show PrintSetup Dialog before Print, but in QR2 does not have this. How can I do this function? **A.** If you call the Report's PrinterSetup method, this will set the printer settings for the report before you run it. You could do it like: with frmReport do begin QuickRep1.PrinterSetup; QuickRep1.Preview; end; --------------------------------------------------------------------------------------------- **Q.** I installed QuickReport Professional version 2.0 in my Delphi 3.0, all went well and the two new components were installed. When I try to run the example project for the QREditor Component, EDITOR.DPR, I get a error message in line 41 of the QREDFOR unit that says: Undeclared identifier: TQREditor. **A.** Please make sure that you have enabled the dclqlpro.dpl package under project options. This package is labeled "Delphi QuickReport Professional Components" and it should be in your "...\Delphi 3\bin" directory. --------------------------------------------------------------------------------------------- **Q.** I just installed QuickReport 2 Pro, but I can't find the editor component **A.** This control gets installed when you install QuickReport, it's usually one of the rightmost components on the qreport pallet. --------------------------------------------------------------------------------------------- **Q.** After I install QuickReport Pro into Delphi 3, I only see the QREditor and QExprMemo components **A.** Make sure that you have selected the dclqrt30.dpl package --------------------------------------------------------------------------------------------- **Q.** My QuickReport right-click menus have blank lines (German release of Delphi 3) **A.** In the "bin" directory of delphi, delete the file "dclqrt30.DE". In the windows system directory and in delphi 3.0\bin, delete "qrpt30.DE" Borland is using "FR" extension for the French release. So you need to delete all copies of "dclqrt30.FR" and "qrpt30.FR" before installing QR2 Professional. --------------------------------------------------------------------------------------------- **Q.** I keep getting CGI time outs when I try to download from your web site. **A.** We have had some technical difficulties on our server and with our ISP. If you get an error, please again later. --------------------------------------------------------------------------------------------- **Q.** I have upgraded to version 2.0 from 1.1. Since then I can't load an already saved report. **A.** The saved reports from QuickReport 1 are not compatible with QuickReport 2 --------------------------------------------------------------------------------------------- **Q.** What happened to the thumbnail feature of QR1? **A.** Thumbnails are not supported in QuickReport 2.0.

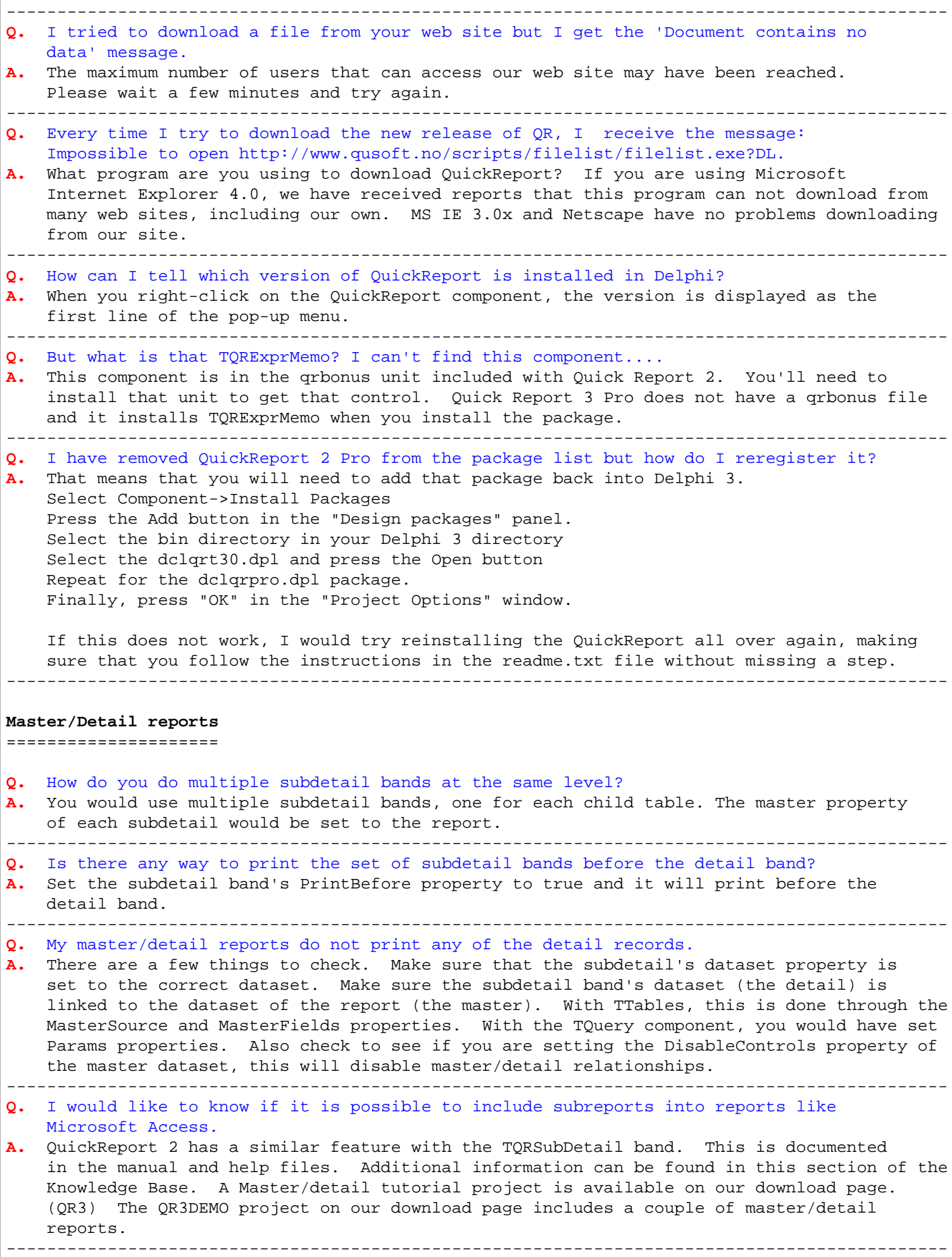

```
Q. How do I insert a new QRsubdetail band in between two existing subdetail bands? I
     have a very long report and when I insert a new band at the end and use the "move band
     up" option on the pop-up menu, it seems to really mess the report up.
A. QuickReport uses the creation order of the group bands to set the order at runtime. 
     You can change the ordering of the group bands by calling the their SendToFront and
     SendToBack methods.
---------------------------------------------------------------------------------------------
Q. How do I create a QRSubDetail band at runtime?
A. The following code creates a subdetail band and adds a QRDBText control to it:
      SubBand := TQRSubDetail.Create(self);
      MyText := TQRDBText. Create(self);
       with SubBand do
       begin
        Height := 20; Parent := QuickRep1;
         Master := QuickRep1;
         Dataset := tbOrders;
       end;
       with MyText do
       begin
        Top := 0;Left := 10; Parent := SubBand;
        Height := 17;
        Dataset := tbOrders;
         DataField := 'OrderNo';
       end;
---------------------------------------------------------------------------------------------
Q. I could not get the SUM() expression to work on subdetail bands.
A. Make sure that you have Master property of the QRExpr control set to the SubDetail
     band.
                                                    ---------------------------------------------------------------------------------------------
Q. I have a two level report where I on the primary level tries to cancel the output for
     both levels by setting the printband property to false for some of the primary records.
     Why is the secondary level printed anyway? How can I avoid this?
   The PrintBand feature was designed to work independent of any other band. In this
     case, one work around would be to set the detail band's tag property to 1 when print and
     0 when you do not print. When you get to the subdetail, set it's PrintBand to true only
     when the detailband's tag property is greater than 0
 ---------------------------------------------------------------------------------------------
Q. I want to make a report with 2 subdetails. The first subdetail works fine, but the
     second I need that it has 2 or 3 columns but I don't know how can I make that a subdetail
     can have 3 columns and the other sections has only one column.
   A. You can not do this with QuickReport at this time. The number of columns applies to
     all detail and subdetail bands. One work around is to put three sets of TQRLabels on
    your second subdetail band and manually handle the columns. In the BeforePrint event of
     the band, you would populate the first set of QRLabels. You would then call the
     dataset's Next method (if not EOF) and populate the 2nd set of QRLabels. If not EOF, you
     would do one more time for the 3rd set of labels.
---------------------------------------------------------------------------------------------
Misc
====Q. How can I get the length of some text before I print the band?
A. he report object has TextWidth() and TextHeight() functions that you can call from
     the OnNeedData event. Just pass in the font to use and the text to measure.
---------------------------------------------------------------------------------------------
Q. The recordcount is very slow in Delphi if there is OnFilterRecord event connected
     because all the dataset will be scanned to return the number of records. How can I speed
    that up?
  A. Using the OnFilterRecord event is not very efficient when used with QuickReport. Not
```
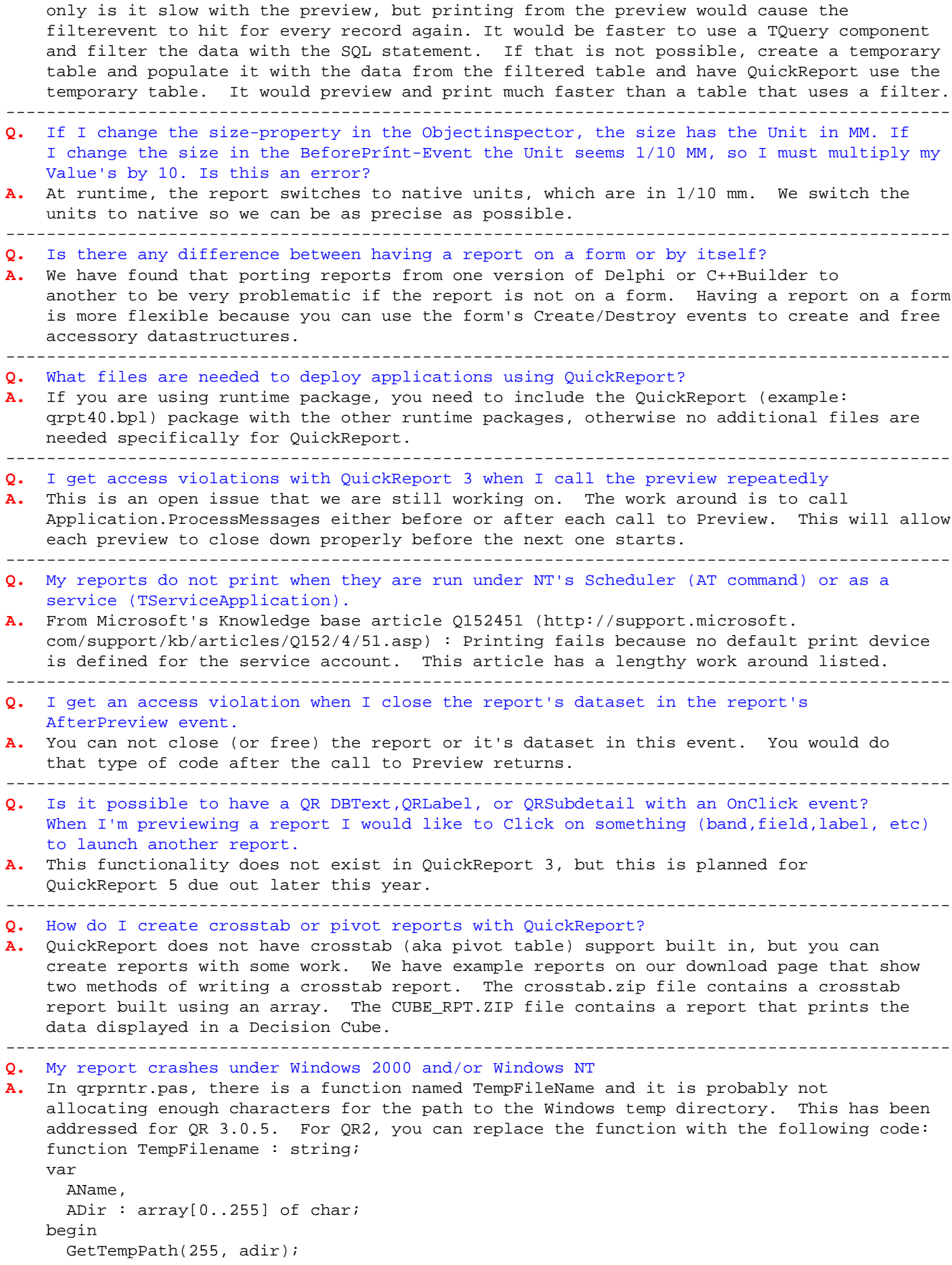

```
 GetTempFilename(aDir, PChar('QRP'), 0, aName);
       result := StrPas(aName);
     end;
---------------------------------------------------------------------------------------------
Q. My customer's PC is set to use "Large Fonts" for the display font size. This changes
     the layout and size of my report controls.
   A. Delphi will scale the components if you have the form's Scaling property set to True.
      With QuickReport, you should always set this property to false.
  ---------------------------------------------------------------------------------------------
  What is the most precise way to set the position or size of a QuickReport component
     on a band?
A. If you set the report units to Native, the component's Size properties (Size.Length,
     Size.Left, etc) will be measured in 1/10 of a mm. When the report runs, we switch the
     units to native so we can be as precise as possible.
             ---------------------------------------------------------------------------------------------
Q. I want to print my reports to Adobe Acrobat PDF files. Is there any way to bypass
    the file dialog box and pass in a file name to save the PDF file as?
A. Adobe has a technical document that explains how to do this at http://www.adobe.
    com/supportservice/custsupport/SOLUTIONS/10a6a.htm
  ---------------------------------------------------------------------------------------------
    I have defined a message that I use to terminate my application. Whenever I run the
     Quick Report 3 preview, it calls that message.
A. Quick Report 2 and 3 define a small set of messages in the qrprntr unit. If your
    message number overlaps that list, it will cause a conflict.
     ---------------------------------------------------------------------------------------------
Q. I am trying to use the new Euro character. It shows up in the preview, but it prints
     as a block
  A. Your printer driver may need to be updated. Microsoft has detailed information on
     this at http://www.microsoft.com/windows/euro.asp
   ---------------------------------------------------------------------------------------------
Q. I am writing my own control for QuickReport, how I do convert my units so that
    control is the correct size for the preview and the printout?
A. You would use the qrprinter's XPos() and YPos() functions to convert absolute
    measurements in 0.1mm units to the actual device coordinates. In the TQRShape.Print
     method in qrctrls.pas, there are a few examples of how we use XPos() and YPos() to handle
     the scaling for the drawing of shapes.
                 ---------------------------------------------------------------------------------------------
Q. I am printing the report in duplex and I want every other page to only print some
     static text.
A. One way to do this would be to use a ColumnHeader band and use the BeforePrint and
     AfterPrint events of that band to control the printing. If you are currently using a
     ColumnHeader band, add a child band to the ColumnHeader and move your existing Column
     Header controls to the child band.
     In the BeforePrint event of the band, set it so it only prints on even numbered pages.
     Example:
     procedure TfrmMDDuplex.ColumnHeaderBand1BeforePrint(Sender: TQRCustomBand;
       var PrintBand: Boolean);
     begin
       // Print only on the even pages
       PrintBand := (QuickRep1.PageNumber > 1) and ((QuickRep1.PageNumber mod 2) = 0);
     end;
     In the AfterPrint event, force a new page when the column header band has been printed.
     Example:
     procedure TfrmMDDuplex.ColumnHeaderBand1AfterPrint(Sender: TQRCustomBand;
       BandPrinted: Boolean);
     begin
       // If we printed the band, force a new page
       if BandPrinted then QuickRep1.NewPage;
```
 QuickReport FAQ 5.March.2000 - QuSoft (converted -by- !UH+PasPDF) end; --------------------------------------------------------------------------------------------- **Q.** I am trying to reset the page number for every group band. How can I do that ? **A.** This is not supported by the QRSysData control. You will have to track the page number manually and assign the value to a TQRLabel. --------------------------------------------------------------------------------------------- **Q.** Does Quickreport support BDE alternatives such as ODBC98? **A.** As long as the 3rd party package supplies a descendant TDataset control it should work. I use OBDCExpress and their TOEDataset control works just fine with QuickReport 2 and 3. The general rule of thumb is that if the regular Delphi data aware controls work with your 3rd party TDataset, then QuickReport will work too. The release of QR3 bundled with Delphi 4 would not work with non thread safe database drivers (like SQL Links or Opus), but this was addressed in the 3.0.1 release. --------------------------------------------------------------------------------------------- **Q.** My report uses tables on a datamodule and even when my report form is using the datamodule, I can't get the tables or fields to show up. Make sure that the datamodule is loaded when you are setting the fields at design time. --------------------------------------------------------------------------------------------- **Q.** I use the following procedure to create forms at run time: procedure TfmMainForm.ShowModalForm(FormClass: TFormClass); begin Screen.Cursor := crHourGlass; with FormClass.Create(Application) do try ShowModal; finally Free; end; Screen.Cursor := crDefault; end; Usage: ShowModalForm(TfmSpecialForm), ShowModalForm(TfmOtherForm); I need a similar routine to create reports. The FormClass is specific to forms and you can not do the same thing with the report class. Put the report on the form and use the form's FormShow event to call the report's preview. --------------------------------------------------------------------------------------------- **Q.** Is there a way to reset the page number based on a group header? This would be useful when printing invoices. **A.** Instead of using a TQRSysdata control, use a TQRLabel and manually track the page number. You can increment and reset that value in your code based on the events that you select. Then in the footer band, set that TQRLabel's Caption to the string value of the page number. --------------------------------------------------------------------------------------------- **Q.** Is it possible, to use the MS Intellimouse's wheel inside the preview of quickreport? **A.** This should be handled by the OS or by the mouse driver. With Win98, the mouse wheel support is in the OS, with Win95 you can enable the wheel with the Intellimouse 2.2 driver from MS. I have tested the preview with Intellimouse 2.2 under Win95 and the preview could be scrolled by the wheel. --------------------------------------------------------------------------------------------- **Q.** What's the difference between this file and QR2FAQ.TXT? **A.** QR2FAQ.TXT was intended to list the current release notes along with some common questions. This file is basically the most common questions (and some uncommon ones) that the users have sent in. --------------------------------------------------------------------------------------------- **Q.** When I set the height of the report, it keeps going back to the default value, is this a bug? **A.** The height value of the report is derived from the page size. If you manually set this value, it will snap back to the calculated value. --------------------------------------------------------------------------------------------- **Q.** It is difficult to manage reports with many bands. Is there a better way to create

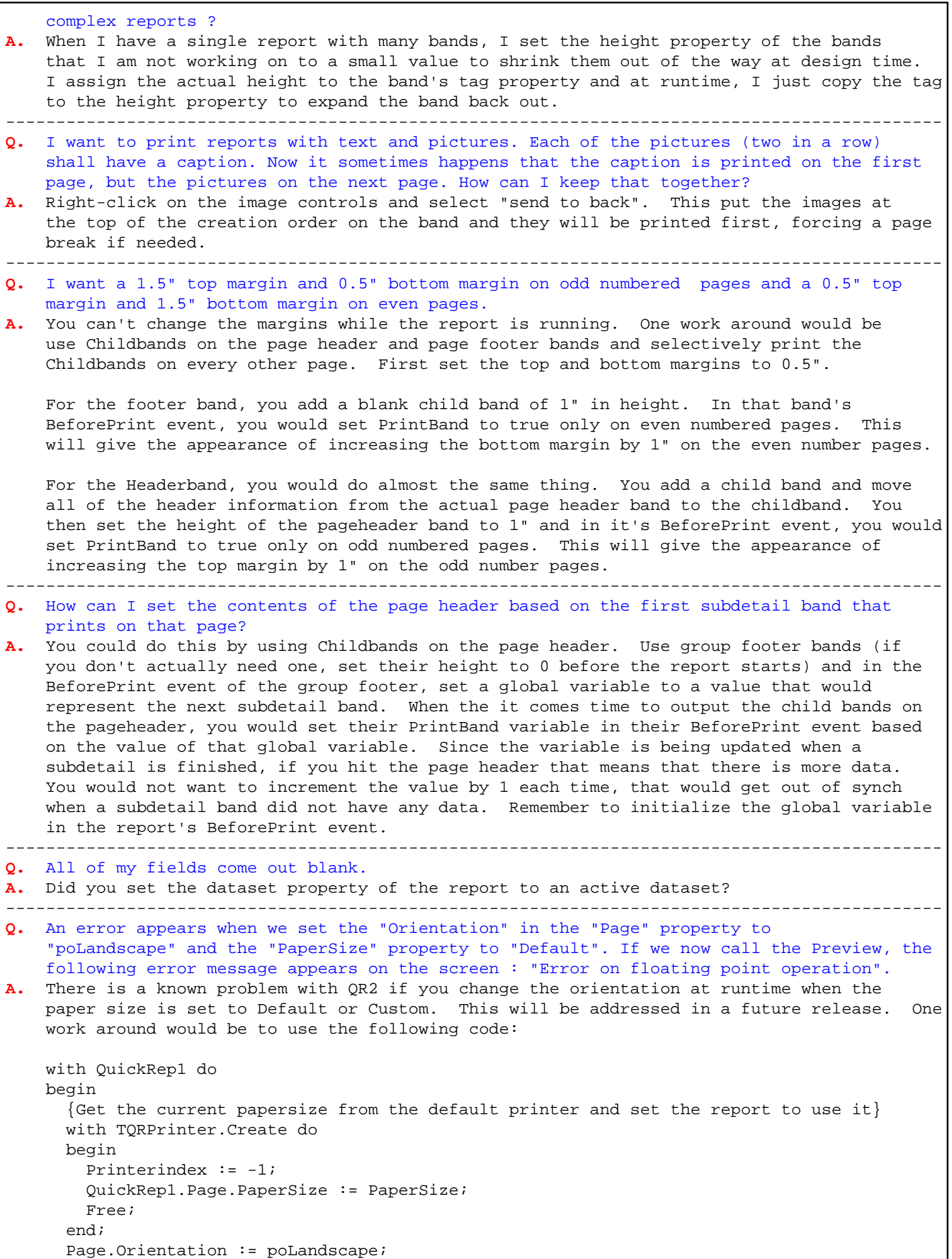

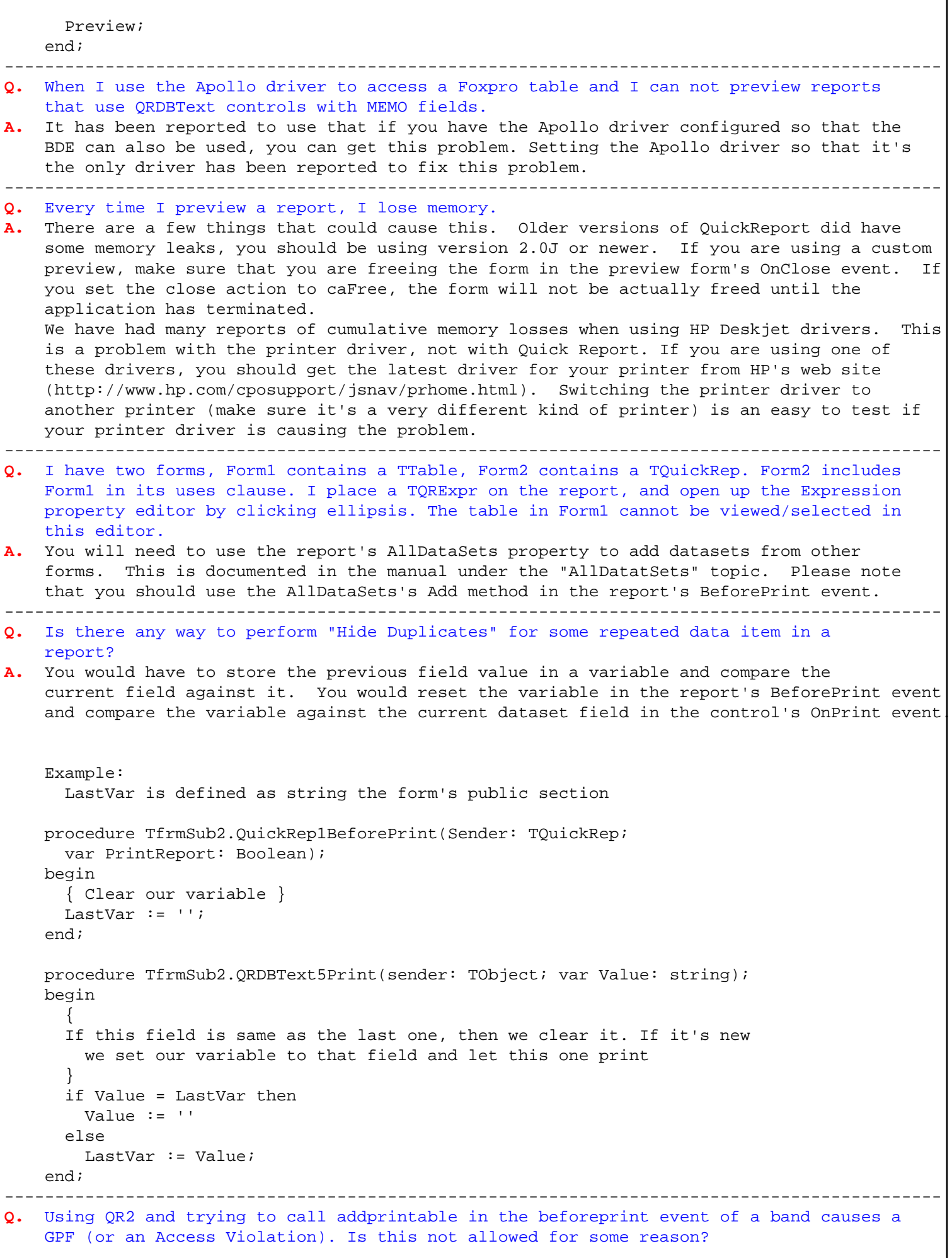

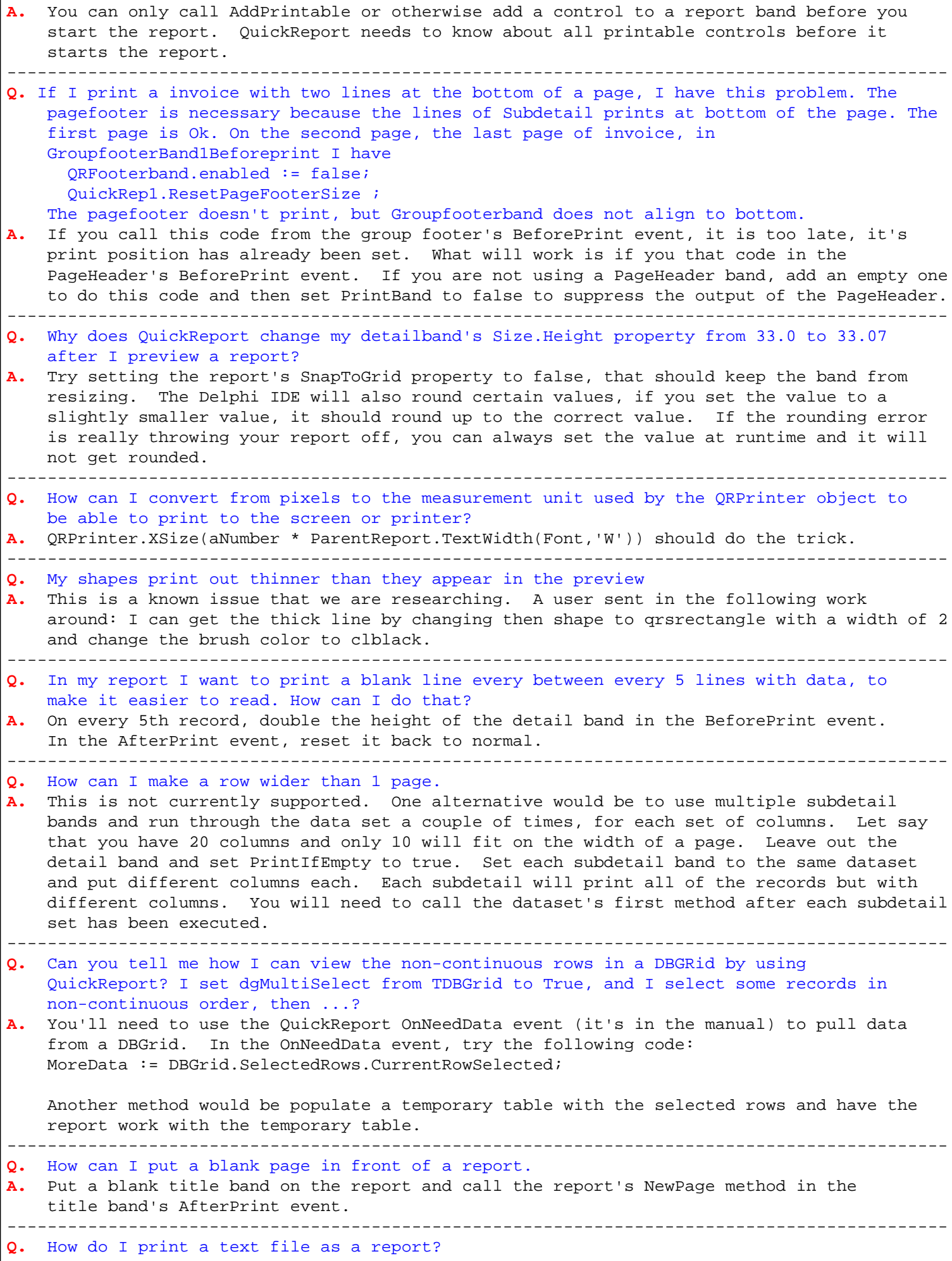

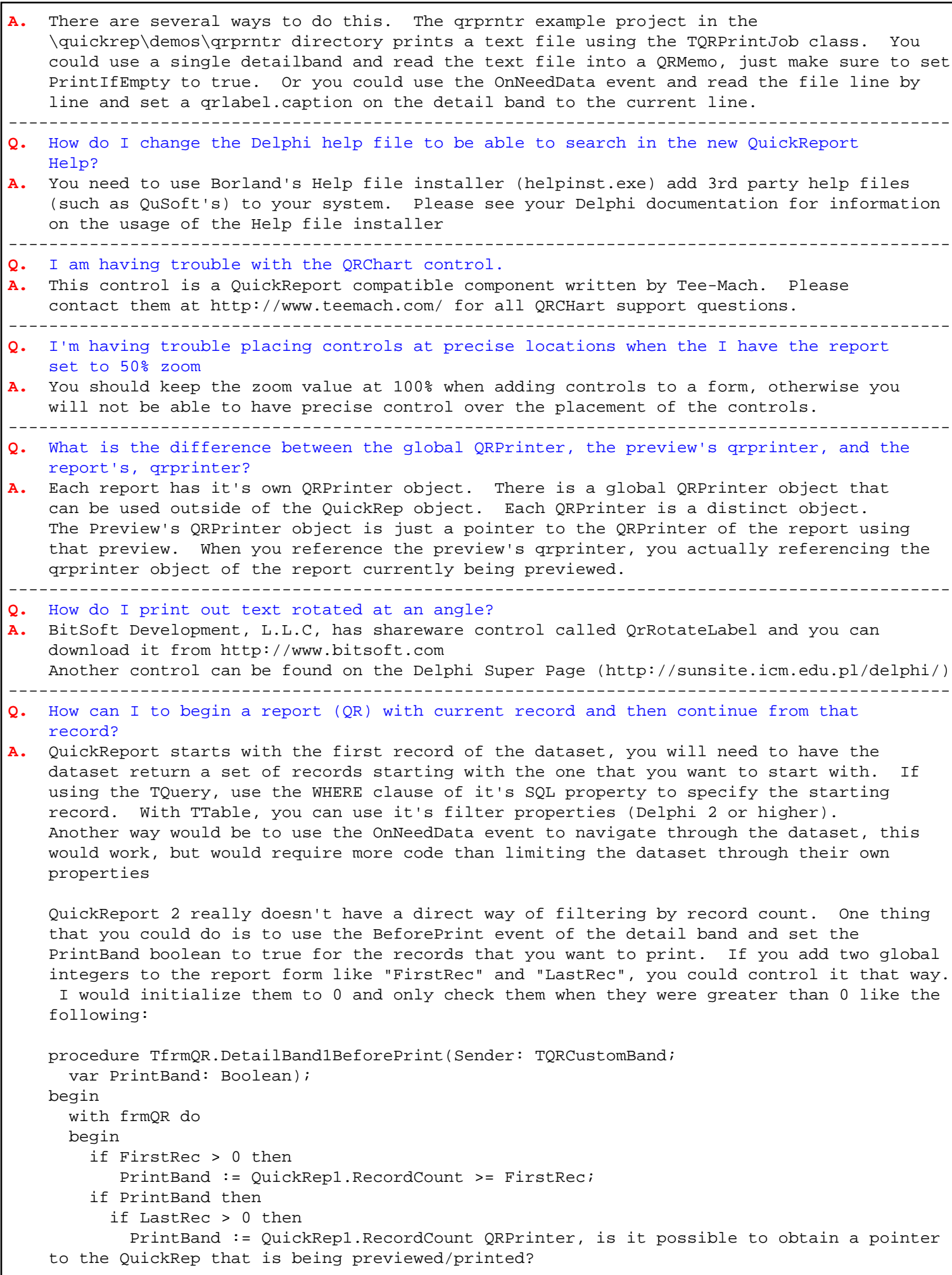

```
A. With QuickReport 3, the qrprinter.Master property is a pointer back to the report
     that generated the report. This property will be nil if you load a saved report. The
     QR3RNGD4.ZIP demo on our download shows one way how to use this property.
     ---------------------------------------------------------------------------------------------
Q. I create my reports using this method:
       QuickReport.Prepare;
       QuickReport.QRPrinter.Preview ;
       QuickReport.QRPrinter.Free;
       QuickReport.QRPrinter := nil;
     Now the navigation buttons in the print preview do not work.
A. When used with Prepare, the Preview method returns immediately. This code would have
     freed the data being used by the preview. The Free and Nil lines should be removed. If
     you want the code to wait until after the preview has executed, just put a wait loop that
     waits until the qrprinter has been freed:
     Example:
       repeat
         Application.ProcessMessages
       until QuickRep1.QRPrinter = nil;
   ---------------------------------------------------------------------------------------------
Q. In Quick Report 3, Composite Reports do not have an "OnPreview" event. Is there a
     was to use TQRPreview with Composite Reports?
A. The OnPreview event was left in for compatibility with Quick Report 2. With Quick
     Report 3, it is very easy to register a custom preview as the default preview for all
     reports. There are detailed examples of how to do this in the QR3MDID4.ZIP and QR3RNGD4.
     ZIP demo projects on our download page.
     Example code from the demos..
     type
     // To have a custom preview be used as the default preview,
     // you first define an interface class. You will provide two
     // functions for this class, Show, and ShowModal.
     // don't forget to add qrprntr to the uses clause of this unit.
       TQRSimplePreviewInterface = class(TQRPreviewInterface)
       public
         function Show(AQRPrinter : TQRPrinter) : TWinControl; override;
         function ShowModal(AQRPrinter : TQRPrinter): TWinControl; override;
       end;
     implementation
     function TQRSimplePreviewInterface.Show(AQRPrinter : TQRPrinter) : TWinControl;
     begin
       Result := TPreviewForm.CreatePreview(Application, AQRPrinter);
       TPreviewForm(Result).Show;
     end;
     function TQRSimplePreviewInterface.ShowModal(AQRPrinter : TQRPrinter) : TWinControl;
     begin
       Result := TPreviewForm.CreatePreview(Application, AQRPrinter);
       TPreviewForm(Result).ShowModal;
     end;
     To specify this preview as the default, you would call the RegisterPreviewClass with the
     type of preview to register:
     RegisterPreviewClass(TQRSimplePreviewInterface);
     If you are using custom previews designed with Quick Report 2, there were changes made to
     how the preview's FormClose event works. Please see the standard preview's FormClose
     code. If you use the Quick Report 2 Preview's FormClose code, it will not free the
     qrprntr object created by the report.
    ---------------------------------------------------------------------------------------------
Q. Is there a way to close any open preview forms through code?
A. You can loop through the list of forms and find each preview form by the class name
     and then close it.
```

```
 Example:
       for nIdx := (Screen.FormCount - 1) downto 0 do
         with Screen.Forms[nIdx] do
           if ClassName = 'TQRStandardPreview' then mpBusy do
         Application.HandleMessage;
       while QuickRep1.Available = False do
         Application.HandleMessage;
       Free;
     end;
---------------------------------------------------------------------------------------------
Q. We have an application, that prints a form developed in QR 2.0i. During development
     we used a LEXMARK printer an everything worked fine. But our customer have another
     printer a Kyocera, on that printer the print doesn't work.
A. One thing to look at is how complicated your form is and how much memory is in each
     printer. QuickReport renders each page to the printer canvas supplied by the printer
     driver. If the printer resolution is set too high and it doesn't have enough ram to
     render the entire page, you will get garbled or missing output, depending on the printer
     and/or driver. One way to verify that this is the problem would be to lower the
     printer's resolution through it's driver and then try to print the report.
     ---------------------------------------------------------------------------------------------
Q. I'm trying to write a report that gets printed to the windows generic text-only
     printer driver. Some lines move around when it is actually printed. Do you have any
     ideas?
A. Try setting the report's font to "Courier New" at size 10. Then set the height of
     the band to 16 and if that cleans up the output. To save paper while testing this, set
     the printer driver's destination to "FILE:"
    ---------------------------------------------------------------------------------------------
Q. How can I send control chars to the printer with Quickreport?
A. QuickReport uses the Windows printer driver GDI calls to output data, it does not
     support sending escape codes directly to the printer. You could use the ASCII text
     export filter to save the report as text. You would then insert your printer escape
     sequences into that file and then copy that file to printer port.
        ---------------------------------------------------------------------------------------------
Q. I can't set the printer at runtime, I get an exception if I use the following syntax:
     Quickrep1.Printersettings.printerindex := Quickrep1.printer.printers.Indexof('HP LaserJet
     4 on LPT1:');
A. QuickReport does not create it's printer until it needs it, you'll need to use a
     regular printer object that Delphi will initialize for you. the following code will work:
     Quickrep1.Printersettings.printerindex :=printer.printers.Indexof('HP LaserJet 4 on
    LPT1:');
---------------------------------------------------------------------------------------------
Q. How can let the users select the printer before running the report?
A. If you call the Report's PrinterSetup method, this will set the printer settings for
     the report before you run it. You could do it like:
       with frmReport do
       begin
         QuickRep1.PrinterSetup;
         QuickRep1.Preview;
       end;
---------------------------------------------------------------------------------------------
Q. I retrieve the values of the Delphi PrinterSetupDialog and when I use the
     printerindex returned by it, I get the error: PRINTER INDEX OUT OF RANGE
A. There is a bug in the Delphi printer setup dialog that causes it to create new
     instances of printers in the printer list. QuickReport 2.0i (and later) includes a fixed
     printer dialog in the qrprnsu unit. Please use that instead of Delphi's dialog.
    ---------------------------------------------------------------------------------------------
Q. When I change the printerindex, I can't select the right paper size.
A. There is a problem in the printers unit where when the printerindex index is changed,
    the new printer "inherits" the properties of the previous printer. With the 2.0j release
```
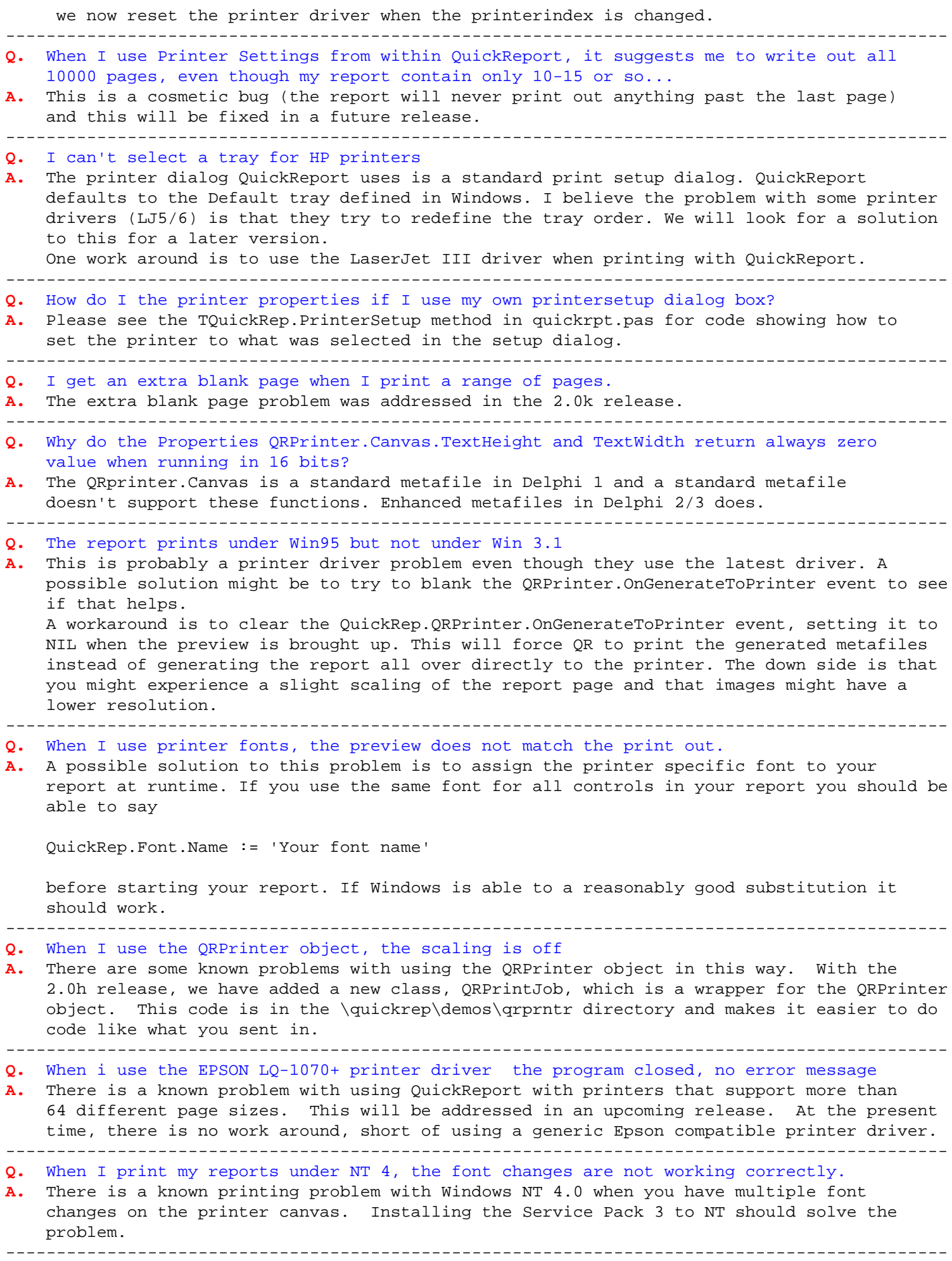

```
Q. I get a exception error when running our application on a machine without a default
     printer.
A. QuickReport requires that a default printer be installed. The report is prepared
     using information from the printer driver. The following code shows one way to check and
     see if a default printer has been defined.
     procedure TfrmReport.btnReportClick(Sender: TObject);
     var
       FDevice: PChar;
       FDriver: PChar;
      FPort: PChar;
       FHandle: THandle;
       CurrentPrinterName: string;
     begin
       GetMem (FDevice, 255);
       GetMem (FDriver, 255);
       GetMem (FPort, 255);
       Printer.GetPrinter (FDevice, FDriver, FPort, FHandle);
       CurrentPrinterName := FDevice;
       if FDevice nil then FreeMem (FDevice, 255);
       if FDriver nil then FreeMem (FDriver, 255);
       if FPort nil then FreeMem (FPort, 255);
       if CurrentPrinterName '' then
         { Preview the report }
         QuickRep1.Preview
       else
         MessageDlg('You do not have a default printer defined.' +
                    #13#13 + 'Please select a printer before running a report.',
                    mtError,[mbOK],0);
     end;
---------------------------------------------------------------------------------------------
Q. How do I print to a printer different than the Windows default printer?
A. Set QuickRep.PrinterSettings.PrinterIndex to a value corresponding to the printer you
     want to print to. This value is the same as for the Delphi TPrinter.PrinterIndex. Set to
         ---------------------------------------------------------------------------------------------
---------------------------------------------------------------------------------------------
Q. I have some easy reports very simple ones (without graphics), but in a matrix printer
    they are printed very slowly. Is there a way to print them like the DOS programs did in
   PRINT, and TYPE filename.ext > PRN?
A. QuickReport renders a report to the printer driver's canvas. It doesn't really have
     a text mode for printing, rendering the pages is left completely up to the printer driver.
       If the printer driver has a draft mode setting, try making that setting the default.
     You can also try using the "Generic / Text Only" printer driver that comes with Windows.
     You may have to modify the fonts and/or control placement with the report to get
     satisfactory results with this driver.
      ---------------------------------------------------------------------------------------------
Q. I would set to specify a default printer to be used for multiple reports.
A. You have to add the code to determine what the printerindex value is for the printer.
     Then set the QuickRep1.PrinterSettings.PrinterIndex property to this value for each
     report before you call the print or preview methods
 ---------------------------------------------------------------------------------------------
Q. My report only prints one page, but the design time preview shows all pages.
A. Check the report's PrinterSettings.FirstPage and PrinterSettings.LastPage properties
     and make sure that they are set to 0. If you print a range of pages from the design time
     preview, these two fields may get set to the values that you had selected.
---------------------------------------------------------------------------------------------
Q. How can I print multiple copies of a report without having to generate it over and
     over again?
A. You would set the report's PrinterSettings.Copies property to the value that you want.
       Not all printer support this property.
     Another way to print multiple copies is to use the prepare method instead of calling the
```

```
 print method directly. For example:
     Instead of:
       with TfrmQR.Create(Application) do
       begin
         QuickRep1.Print;
         free;
       end;
     Try:
       with TfrmQR.Create(Application) do
       begin
         QuickRep1.Prepare;
         QuickRep1.QRPrinter.Print; { print first copy }
         QuickRep1.QRPrinter.Print; { print second copy }
         QuickRep1.QRPrinter.Free;
         QuickRep1.QRPrinter := nil;
         free;
       end;
     This method generates the report to an internal metafile and then rendered report is sent
     to the printer twice.
---------------------------------------------------------------------------------------------
Q. I am getting printer overrun errors with some reports when I print to my laser
    printer
Q. Some reports are printing dark bands on my laser printer.
A. These problems can happen when you send a full page to a laser printer and that
     printer does not have enough RAM to print a full page at the specified DPI. Try reducing
     the DPI or adding more RAM to the printer.
        ---------------------------------------------------------------------------------------------
Q. When I call the printersetup dialog, it always shows the default printer, even if I
    have preset the printerindex to another printer.
A. This is a bug in Borland's dialog, it always comes up with the default printer no
    matter what the printerindex is set to.
---------------------------------------------------------------------------------------------
QREditor
========
Q. I am having a problem using TQREditor. If I drop this component on a form and try to
    run, it says: File not found qrwizard.dcu.
A. The Delphi 3 installer for QuickReport 3.0.5 failed to copy that file in, you can
     copy it from the quickrpt directory. You may need to copy the qrwziard source code to
     your project first so that it can compile the .dcu file. After the qrwizard.dcu file has
     been compiled, you can move that file and the qrwizard.dfm file to the Delphi \lib
     directory.
---------------------------------------------------------------------------------------------
Q. The hints for the controls on the TQREditor do not show up.
A. Set the ShowHint property of the parent component (usually a form) of the TQREditor
     component to true. Your hints should now show up.
 ---------------------------------------------------------------------------------------------
Q. Can I manually edit a QREditor (.qr) file with a text editor?
A. You can convert the .qr file to and from a text file by using the
     ObjectBinaryToText() and ObjectTextToBinary() methods. The QREditor demos for
     QuickREport 3 on our download page have example code for this.
---------------------------------------------------------------------------------------------
Q. I get an access violation if I set the QREditor's ShowMenu property to true.
   This a limitation of the current code and will be addressed in a future release. The
     work around is to set this property to true at runtime.
---------------------------------------------------------------------------------------------
Q. How do I master/detail reports in the QREditor?
   A. This was added in the 3.0.5 release. You define the master table using the "Report
```

```
 data setup" dialog. The bottom panel of this dialog allows you to define a detail table
     and link it to the master table.
---------------------------------------------------------------------------------------------
Q. I want to be able to execute a report made in "QREditor" (*.qr) without using the
     QREditor. How can I do this so the user can not edit the report?
A. You can load a qreditor report with the QRLoadREport function (defined in the qrextra
     unit). Remember to add the qrextra unit to your uses clause. The following code shows
     how load, preview, and finally free a saved report:
     procedure TfrmTest.btnQRLoadReportClick(Sender: TObject);
     var
       MyReport: TQuickRep;
     begin
       try
         MyReport := QRLoadReport('myreport.qr');
         MyReport.Preview;
       finally
         QRFreeReport(MyReport);
       end;
     end;
     For QuickReport 3.0.5 (or later) you would use a TQREditor object to load the report.
     Example:
       with TQREditor.Create(self) do begin
         OpenReportFile('myreport.qr');
         PreviewReport;
         Free;
       end;
---------------------------------------------------------------------------------------------
  Q. I'd like to know how to use my QR files made by Delphi 3 with the release of Delphi 1.
A. The .QR files saved by the QREditor are form description files (.DFM) and DFM files
     are not downward compatible. You will need to either create your .QR files with Delphi 1
     or manually edit them to remove the properties that are not supported with Delphi 1.
 ---------------------------------------------------------------------------------------------
Q. How can I send parameters to the QREditor when using a Query?
A. This is not directly supported in the current release. What you can do is to load
     the saved report and modify the query properties. While you can't pass parameters, you
     can build an SQL statement with those parameters embedded in the text of the SQL
     statement. The following example loads a previously saved report and replaces the SQL
     property if a TQuery was being used or it sets the filter if a TTable is being used:
     QuickReport 2:
     procedure TfrmMain.Button1Click(Sender: TObject);
     var
       MyEdit: TfrmQREdit;
     begin
       MyEdit := TfrmQREdit.Create(Application);
       with MyEdit do
       begin
         show;
         qreditor1.OpenReportFile('cust1563.qr');
         if qreditor1.Report.DataSet is TQuery then
         begin
           with TQuery(qreditor1.Report.DataSet) do
           begin
             SQL.Clear;
             SQL.Add('select * from customer where CustNo=6312');
             Open;
           end;
         end
         else
         begin
           with TTable(qreditor1.Report.DataSet) do
```

```
 begin
             Active := False;
             {$ifdef win32}
            Filter := 'CustNo=6312';
            \{\texttt{sendif}\} Active := True;
           end;
         end;
         qreditor1.Report.Preview;
         Close; { if you want to make the editor go away after the preview }
       end;
     end;
    QuickReport 3.0.5: (from the QREditor demo on our download page)
    procedure TEdtDemoFrm.btnSalesPreviewClick(Sender: TObject);
    var
       EmployeeNumber: integer;
      MyReport: TQuickRep;
    begin
       // Prompt the user for an employee number to report on
       if GetEmployeeNumber(EmployeeNumber) then begin
         with TEdtFrm.Create(Application) do begin
           try
             QREditor1.ShowMenu := true;
             QREditor1.OpenReportFile('sales.qr');
             // Get the report variable
             MyReport := TQuickRep(QREditor1.ReportEditor.FormEditor.MainControl);
             // Now update the query
             if MyReport.DataSet is TQuery then begin
               with TQuery(MyReport.DataSet) do begin
                 if Active then
                   Close;
                 // Set the SQL statement. If the user accidently changes the SQL
                 // statement, this will make sure that the correct one is in place
                 SQL.Text := 'SELECT OrderNo, CustNo, SaleDate, EmpNo, ItemsTotal, LastName,
    FirstName '+
                              'FROM orders JOIN employee ON orders.empno = employee.empno '+
                              'WHERE employee.empno = :p0 '+
                              'ORDER BY orders.empno, SaleDate';
                 // Pass the selected employee number as the parameter to this report
                 Params[0].AsInteger := EmployeeNumber;
                 // open the query again
                 Open;
               end;
             end;
             // Display the report
             QREditor1.PreviewReport;
           finally
             Free;
           end;
         end;
       end;
    end;
---------------------------------------------------------------------------------------------
   After pressing the open button on the QREditor and canceling this action the buttons
    do not return to the original state and the 'new' button is disabled.
   The demo editor project shows how to add a menu to the qreditor with ability to re
     enable the new button.
    ---------------------------------------------------------------------------------------------
```
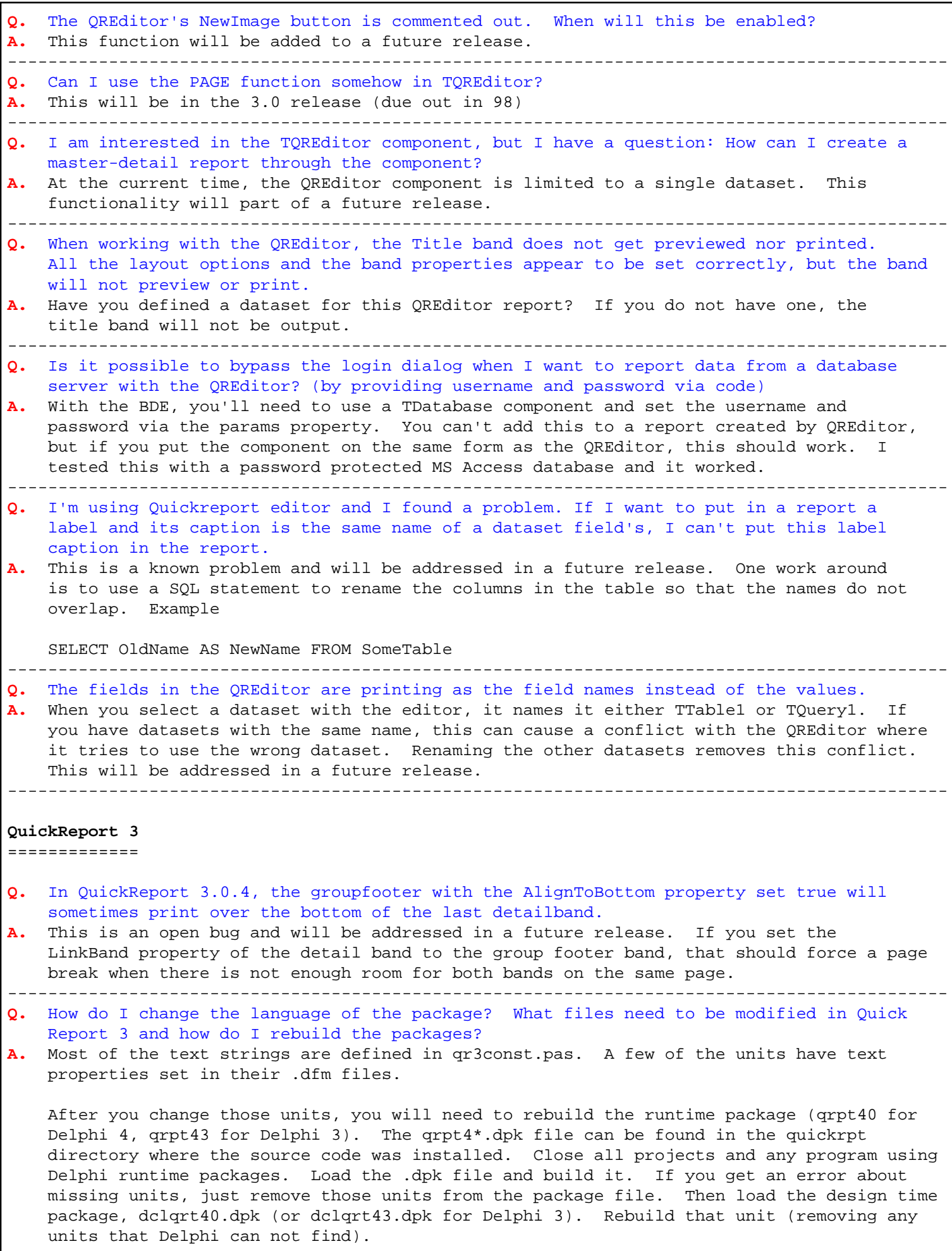

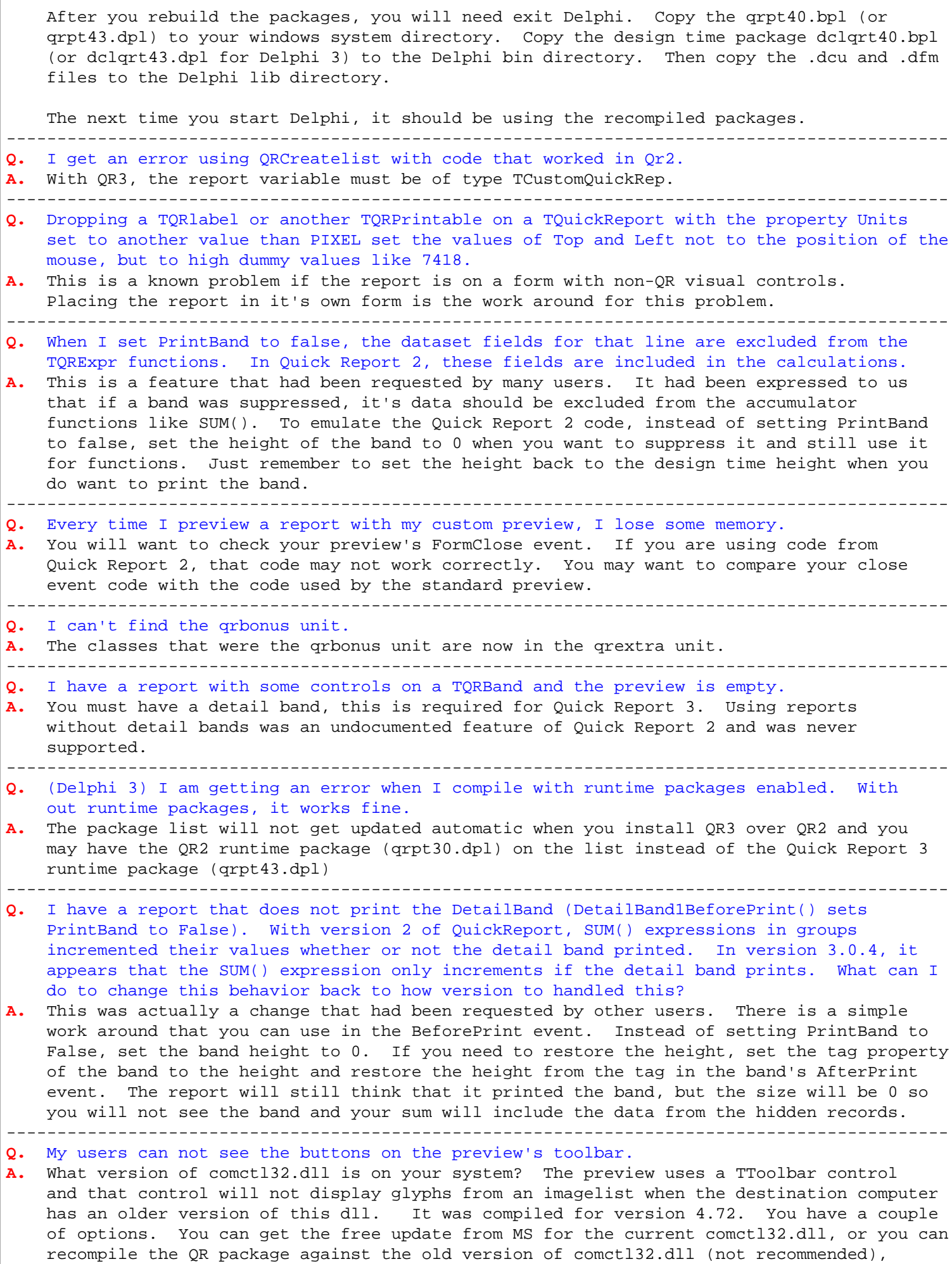

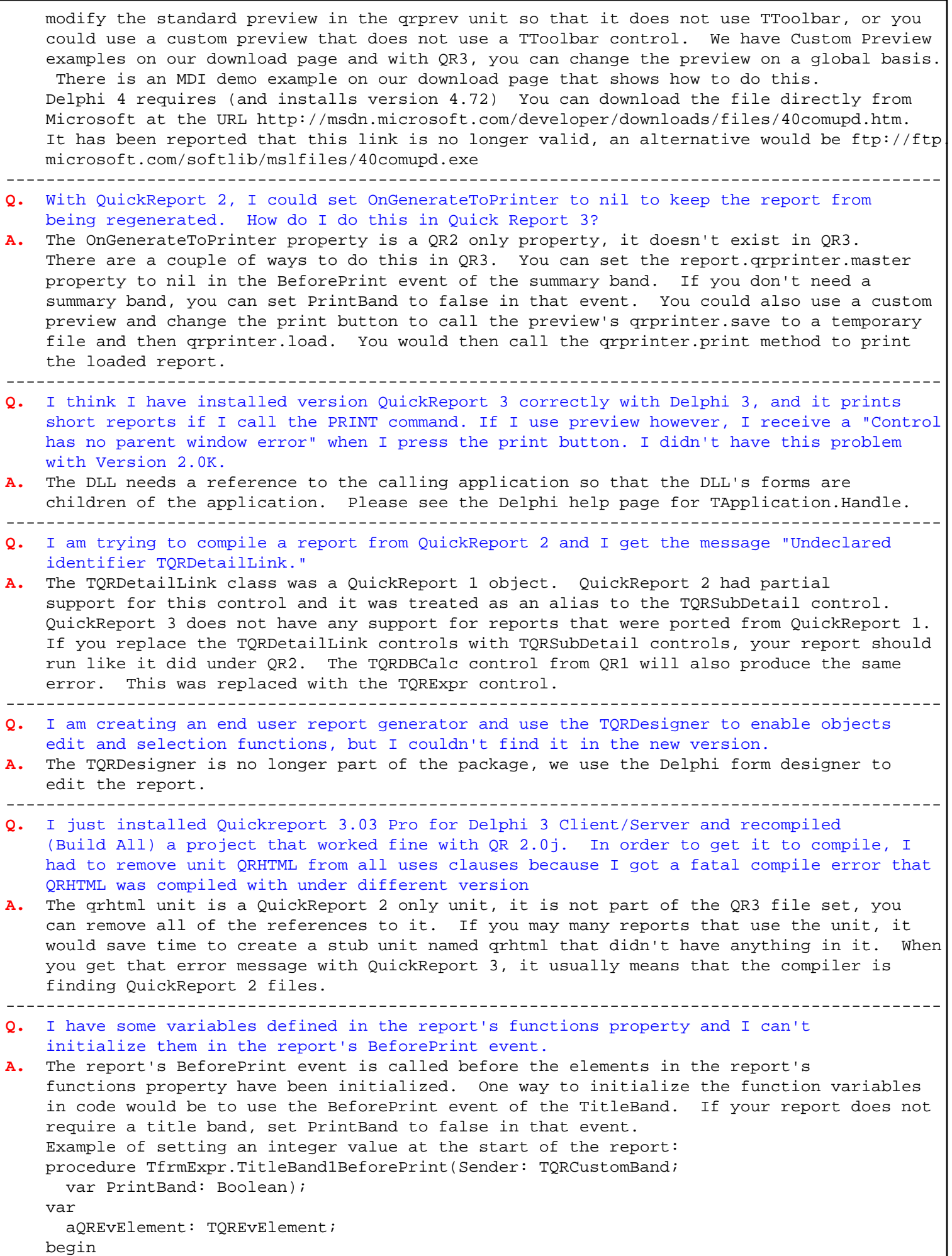

```
 QuickReport FAQ 5.March.2000 - QuSoft (converted -by- !UH+PasPDF)
       with QuickRep1.Functions do
       begin
         aQREvElement := GetConstant('test');
         if (aQREvElement nil) and (aQREvElement.Value(nil).Kind = resInt) then
         begin
          SetIntegerConstant(aQREvElement, 10);
         end;
       end;
     end;
---------------------------------------------------------------------------------------------
Q. I get the error message "Undeclared identifier; 'TQREvaluator'" when I compile a
     report that worked with QuickReport 2
   We moved the expression classes to a new unit, qrexpr. If you add this unit to your
     uses section, the report will compile again.
       ---------------------------------------------------------------------------------------------
Q. I have a simple project which has a quick report, no bands, just a few labels, memo
     boxes, and pictures. It worked prior to my upgrade to a purchased version. Now if I do
     a Preview, the screen is blank, no data, as well as if I do a print, nothing happens.
A. QuickReport was designed to work with bands. Placing controls directly on the band
     was a non-supported feature of the previous version. Try adding a detail band (set it's
     height to 1) and then set the report's PrintIfEmpty property to true. Your report should
     now work as it did with QuickReport 2.
     ---------------------------------------------------------------------------------------------
Q. Delphi4 doesn't find the class "TQREvElementFunction" and my project will not compile.
A. Make sure the qrexpr unit is in the uses clause, that is where the TQREvElement
     structures are defined.
    ---------------------------------------------------------------------------------------------
Q. The following code does not compile after upgrading: ReportForm.
     ExportToFilter(TQRHTMLExportFilter.Create(AttachmentFile));
A. The naming was changed. The following code will work: ReportForm.
    ExportToFilter(TQRHTMLDocumentFilter.Create('c:\report.htm'));
      ---------------------------------------------------------------------------------------------
Q. Can we use some TQRGroup with a TQuickAbstractRep control ?
A. Not really, the TQuickAbstractRep does not have a DataSet property or OnNeedData
     event. The mechanism for checking the group expression does not exist and the band would
    be printed only once.
---------------------------------------------------------------------------------------------
Q. Where are the documentation, help files, examples, QREditor, etc?
A. QuickReport 3 is still being finished up and the documentation and help files are
     still being updated. We will release them, but our efforts are focused on finishing up
     the package. The QREditor control will be in the release version of QuickReport 3 Pro.
---------------------------------------------------------------------------------------------
Q. What is the TQuickAbstractRep control?
A. This is a descendant of the TCustomQuickRep base class that does not use the TDataset.
      If your application does not use the BDe, this will shrink the code size.
 ---------------------------------------------------------------------------------------------
Q. Why do report event use TCustomQuickRep instead of TQuickRep?
A. This is the base class that TQuickRep is descended from. This change makes it easier
    to do variations QuickReport objects
---------------------------------------------------------------------------------------------
Q. What happened to OnGenerateToPrinter?
A. This feature has not been finished yet and has been disabled until it has been fixed.
---------------------------------------------------------------------------------------------
Q. Are there any plans to continue support of QR1 in Delphi 4 like was done in Delphi 3
    with OR 1.1b?
A. This fileset is available from our sales department upon request.
---------------------------------------------------------------------------------------------
Q. What is the TQRLoopBand control?
A. This is a band that is not connected to any dataset and will print for the number of
```
 QuickReport FAQ 5.March.2000 - QuSoft (converted -by- !UH+PasPDF) times that it's PrintCount property is set to. --------------------------------------------------------------------------------------------- **Q.** What is the TQRStringsBand control? **A.** This is a band with a items property that is a built in stringlist. It's name will appear in the expression builder and can be assigned to a TQRExpr control. At runtime, this band will print for each line in the items property. --------------------------------------------------------------------------------------------- **Q.** How do you use the export filter controls? **A.** Just drop them on a form in your project and they will show in the previews. --------------------------------------------------------------------------------------------- **Q.** What is the new 'LinkBand' property? **A.** This works like the LinkBand property in QuickReport 1. The Band components have a LinkBand property which is used to make several bands stick together. The LinkBand property can be set connected to another Band and QuickReport will then make a page break if there is not enough space left on the page for both bands. The second band can in turn be linked to a third band, and so on. It will not keep a series of bands together, like a group of detail bands. We have a demo project for QuickReport 3, QR3LSD4.ZIP, that shows how to "link" a set of bands. --------------------------------------------------------------------------------------------- **Q.** How can I display a text file with QR3? **A.** Qr3 has some new functions to make this an easy task. #1 Create a report using the TQuickAbstractRep control instead of using the TQuickRep control. The TQuickAbstractRep control does not use any data ware controls and can shrink the size of your executable if you are not using any data ware controls in your application. You can use the TQuickRep control, you just don't need to use it. #2 Add a TQRStringsBand to the report. This is a band with a items property that is a built in stringlist. #3 Add a TQRExpr control to the band. Set the following properties Autosize - False AutoStretch - True Expression - to the name of the band (like 'QRStringsBand1') Width - to the width of the band (can be done at runtime) #4 Before calling Print or Preview, load the text file into the items property of the TQRStringsBand like this: QRStringsBand1.Items.LoadFromFile(SomeFileName) #5 Call the preview or print methods. --------------------------------------------------------------------------------------------- **RichEdit controls** ================= **Q.** How can I edit the RTF data in a TQRDBRichText control before it prints? **A.** You would need to put the load data into a TRichEdit and edit the data there. You would link the TRichEdit component to a TQRRichText component by setting the TQRRichText's ParentRichEdit property to the TRichEdit. --------------------------------------------------------------------------------------------- **Q.** How can I copy the text from a TRichEdit component to the QuickReport RichText component? **A.** You would use the lines property to copy the data. Example: QRRichText1.Lines := frm. RichEdit1.Lines; --------------------------------------------------------------------------------------------- **Q.** I get an access violation when I have QRDBRichText on a subquery **A.** This is a recently discovered problem that happens with TQuery's that do not have persistent fields. Adding persistent fields will fix this. If you can not do this, insert a line into the TQRDBRichText.Print method in qrctrls.pas like the following example using the 2.0k beta code: procedure TQRDBRichText.Print(OfsX, OfsY : integer); begin Field := FDataSet.FindField(FDataField); { Add this line } if assigned(Field) then if (Field is TMemoField) or (Field is TBlobField) then

 QuickReport FAQ 5.March.2000 - QuSoft (converted -by- !UH+PasPDF) Lines.Assign(Field); inherited Print(OfsX,OfsY); end; --------------------------------------------------------------------------------------------- **Q.** My RTF field will not span more than one page **A.** There are some serious bugs in Microsoft's implementation of their RichText common control. We are implementing work arounds to resolve as many of these issues as we can. At this time we are still working on RTF fields that span more than one page. --------------------------------------------------------------------------------------------- **Q.** My RTF field doesn't consistently print out the last line in the memo. **A.** This is known problem with the MS RichText common control. There are two works arounds. One is to add an extra blank line to the text, the other is to set the OnGenerateToPrint event of the report's qrprinter object to nil. This will force the report to not render the report a second time. Example: procedure Tfrmqr.QuickRep1BeforePrint(Sender: TQuickRep; var PrintReport: boolean); begin QuickRep1.qrprinter.OnGenerateToPrinter := nil; end; --------------------------------------------------------------------------------------------- **Q.** Can I print a richtext object that is in a field of a file with ole2 bmp object inserted in it? **Q.** My QRRichText control is ignoring the "\page" page break command. **A.** I'm sorry, but the TRichEdit control that the QRRichText and QRDBRichtext controls link to is limited to text only and it does not appear to support this feature. Our controls are limited to the functionality of Borland's RichEdit control, which is a wrapper for Microsoft's RTF control. The MS RTF common control only supports a subset of the RTF control codes. To see what sequences are supported, load your RTF text into WordPad. WordPad uses the same common control and if it doesn't support an RTF control sequence, then it wont work on Delphi. --------------------------------------------------------------------------------------------- **Q.** My QRDBRichText control is not resizing correctly. **A.** If the design time height of a QRDBRichText control is greater than some of the fields, it may not resize correctly. If you set the height to a small value like 10 and set autostretch to true, it should work. --------------------------------------------------------------------------------------------- **Q.** My QRRichText/QRDBRichText will not display or print embedded bitmaps. **A.** The TRichEdit and TDBRichEdit controls do not support embedded objects and since our RTF controls use the Borland RTF controls, we have the same limitation. We have written some QuickReport 3 components that can use some of the 3rd party RichEdit 2 components. Please see the QR 3 release notes web page, http://www.qusoft. com/relnotesqr3.htm for more information. --------------------------------------------------------------------------------------------- **Saved Reports (\*.QRP)** ===================== **Q.** I am using the QRPrinter object and I can't get it to save to a text file. **A.** Saving as text uses the ASCII export filter and the export filters only work with reports. When you use the qrprinter object directly, the only save option is the default .QRP save. --------------------------------------------------------------------------------------------- **Q.** If I save a report with the Report's Options.Compression property set to true, I can't load the saved the report back into the preview. **A.** This is a bug in the TMetaFile component introduced with Delphi 3.02. This should be addressed in the next Delphi release. --------------------------------------------------------------------------------------------- **Q.** How do I load a previously saved report via code? **A.** We have a class, TQRPHandler, that is defined and documented in the QRBonus unit in QR2 and in the QRExtra unit for QR3. This class is designed to easily allow you load a saved report using the following syntax:

```
 Delphi:
       with TQRPHandler.Create do
       try
         Filename := 'somefile.QRP';
        Preview; {or}
         print;
       finally
         Free;
       end;
    C++:fORPHandler = new TORPHandler;
       // Set it's filename property to one selected by the user
       fQRPHandler->Filename = OpenQRPDialog->FileName;
       fQRPHandler->Print();
       // or
       fQRPHandler->Preview();
       fQRPHandler->Free();
      fORPHandler = NULL; There is a bug in current release that will prevent this from printing with Delphi 1.
     (QR3) In Quick Report 3, the classes that were in qrbonus were moved to the qrextra unit.
       ---------------------------------------------------------------------------------------------
Q. What is the format of a report saved to disk by clicking the save button in the
     previewer?
    The saved report format is a proprietary metafile format that is only readable by
     QuickReport.
   ---------------------------------------------------------------------------------------------
Q. Why can't I load reports saved from the preview into the Editor and vice versa?
A. The .QRP files saved by the preview are a rendered copy of the report saved as a
     metafile (not WMF format). You can only preview or print a .QRP file. The .QR file
     saved by the Editor is a Delphi resource file like a .DFM file and is basically a report
     form. It contains the information required to run a report, but it does not have any
     data from the report in it,
       ---------------------------------------------------------------------------------------------
Q. I am trying to do is distribute .qrp files to our sales force. On their end I will
     associate .qrp with a viewer we create. If I create the .qrp file here where my default
     printer is a laserjet and distribute the report to someone who has a canon?
A. You can, but if the page sizes are different the page will be stretched (or
     compressed) to fit the page and there may some loss in resolution. An alternative way of
     doing this would be to use Adobe Acrobat and print the files as PDF files. The files
     would be more compact and Adobe makes the Acrobat Reader program freely available for
     multiple platforms. Please not: Quick Report does not come with the Adobe Acrobat
     PDFWriter printer driver used to make PDF files.
---------------------------------------------------------------------------------------------
Text controls
=============
Q. I wish to print mailing labels. But sometimes I have only one label to print. But
     print starts every time with the top left label. How can I say, that print starts with
     the second label or in the second column with the 4th label
A. There are a few ways of dong this. You could use the OnNeedData event to drive the
     report and code it to print X blank detail records until it reaches the label that you
     want start with. You could also use a temporary table and write X number of blank
     records to the start of the file. You could also add child bands to the title band and
     increase their size to eat up the space required to fit the columns.
   ---------------------------------------------------------------------------------------------
Q. When I increase a component's font size, the component's height increases. When I
```
set the font size to a smaller value, the component does not shrink the height. Why does

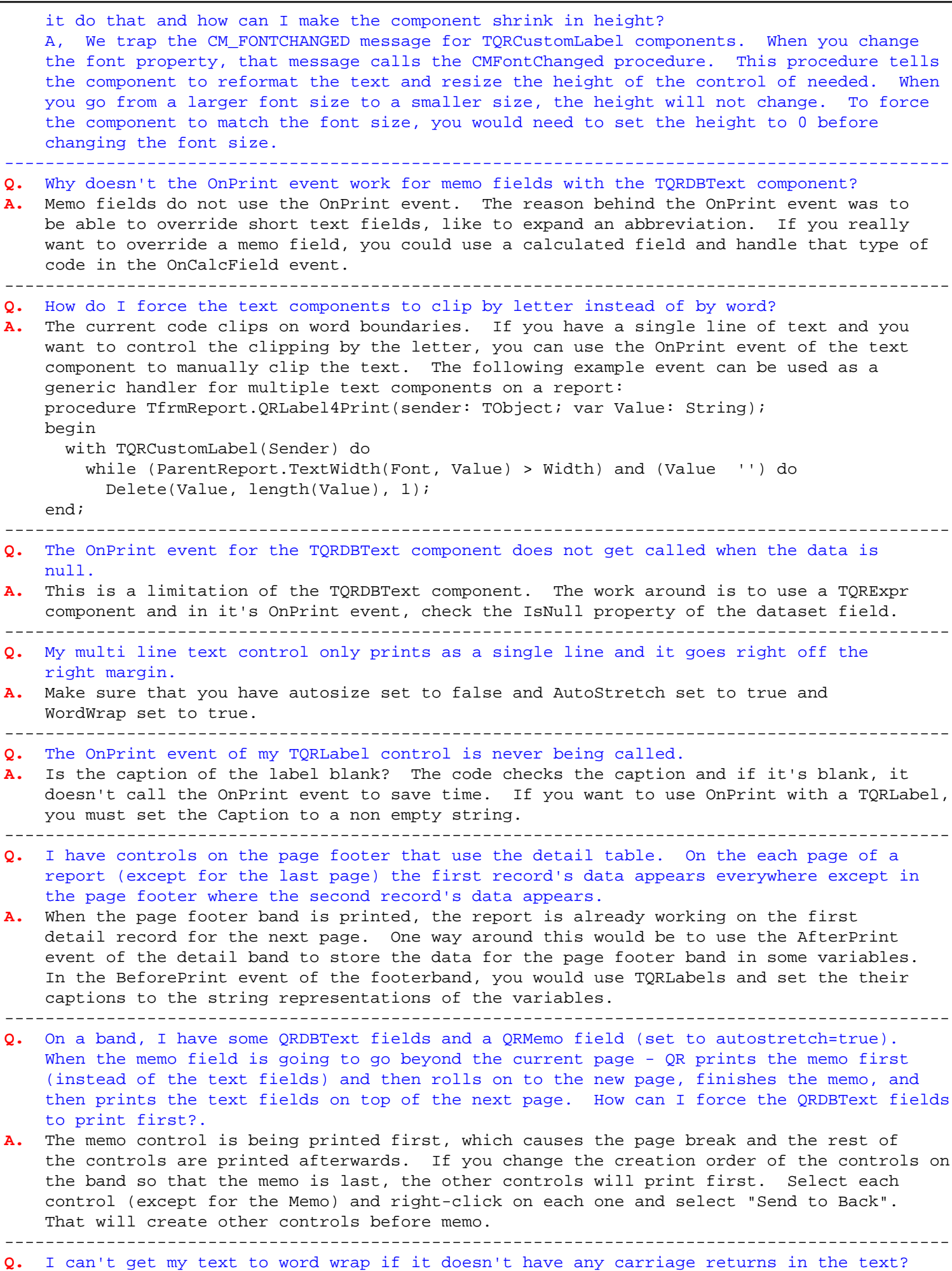

```
A. Check to make sure that your text has spaces in it. If the text is unbroken, it will
     not be word wrapped.
---------------------------------------------------------------------------------------------
Q. My RTF text does not have the same formatting as it appears in MS Word.
A. QuickReport's RichText control uses Delphi's RichEdit control, which in turn is a
     wrapper for Microsoft's RichEdit common control. And that control may not be able to
     handle your file. Almost all of our RTF problems have been traced to bugs in that common
     control, and it ripples down to our control. If you load your rtf file into WordPad and
     it looses the formatting, then you can trace it to the common control.
   ---------------------------------------------------------------------------------------------
Q. I can't get the mask property work with my phone number field (it's a string field)
A. The mask property only applies to numeric fields and will be ignored on string data.
     Use the OnPrint event to format the field like the following:
     procedure TfrmReport.QRDBTextPhonePrint(sender: TObject; var Value: string);
     begin
      Value := '(' + copy(Value, 1, 3) + ')' + copy(Value, 4, 3) + '-' + copy(Value,7,4);
     end;
                                  ---------------------------------------------------------------------------------------------
Q. If the report contains nulls or blanks these are not included, this destroys the
     alignment of the columns. Is there any way to include all nulls?
A. Use a QRExpr control for fields that could have nulls and for the expression use the
     IF() function to insert a space for null fields like the following:
     IF(tbSample.Extra'', tbSample.Extra, ' ')
       ---------------------------------------------------------------------------------------------
Q. My multiple line QRDBText controls are having the words cutoff at the right margin
     even when autosize is set to false.
A. If you have autostretch turned on, please make sure that the WordWrap is also turned
     on.
---------------------------------------------------------------------------------------------
Q. I can't get the mask property to work on my numbers.
A. Please make sure that you are using a number field, the mask property will be ignored
    for string fields.
---------------------------------------------------------------------------------------------
Q. I read the FAQ to use TQRDBText because there is no TQRDBMemo, but when my memo
     contains embedded carriage returns they show up as a square symbol, not as a new line.
A. This was a known bug and it was fixed in the 2.0j release.
 ---------------------------------------------------------------------------------------------
Q. Is there a property for QRDBText to tell it *not* to split itself across pages? (i.e.
    widow/orphan protection.)
A. We do not have support for a Window/orphan feature, but you can do this with some
     minor code.
     There is a function in the report called AvailableSpace that returns the amount of space
     left on the page. You can compare that value to the band's Size.Length property and call
     NewPage when There is not enough space for the band. AvailableSpace is a protected
     function so you can not call it directly. If you subclass the report, you can access the
     function by casting the report to the subclass.
     First, add the following declaration in the type section of your report form declaration:
       TMyQuickRep = class(TQuickRep)
       end;
     To use this function to keep a band from being split over a page:
     procedure Tfrm.DetailBand1BeforePrint(Sender: TQRCustomBand;
       var PrintBand: Boolean);
     begin
       if TMyQuickRep(QuickRep1).AvailableSpace >= round(Sender.Size.Length) then
         Sender.ParentReport.NewColumn;
     end;
---------------------------------------------------------------------------------------------
Q. What about adding real "LeftAndRightJustify" (newspaper style) (aka Full
     Justification) in an upcoming release?
    This will not be part of QuickReport. A future release will make the FormatLines
```

```
 procedure virtual so this can be done in a descending component by someone else.
   ---------------------------------------------------------------------------------------------
Q. How do I control interline spacing within a QRMemo? Sometimes I need greater control
     over the line spacing.
    We do not support this. This is being considered for a future release, but it has
     not been scheduled yet.
       ---------------------------------------------------------------------------------------------
Q. When a TQRDBText field is added to a pageheader band the field is not refreshed (it
     remains the last field printed).
A. This is not a bug, the report is designed to retrieve rows from the dataset when it
     handles the detail band, it's not designed to refresh the dataset at the first call for
     the PageHeader. There is a simple way to get the correct for what you want to do. In
     the BeforePrint event of the report, add a line that goes to the first row of the dataset.
       If you are using a TTable named "Table1" it would look like this:
     procedure TfrmSample.QuickRep1BeforePrint(Sender: TQuickRep;
       var PrintReport: Boolean);
     begin
       Table1.First;
     end;
   ---------------------------------------------------------------------------------------------
Q. I put a mask 999\-999\-9999 for a phone number. And it still printing 5144559400
     instead of 514-455-9400. Why?
A. That is the format of the editmask used by the TMaskedEdit control. The QRExpr
     control's mask is the format string used by FormatFloat() and FormatDateTime functions.
     Please refer to their documentation for allowable values. In this case, the format mask
     for the USA phone number would '(000) 000-000'
     Documented on page 2-32 in the manual.
       ---------------------------------------------------------------------------------------------
Q. I have two autostretched text controls on one band and it doesn't work right.
A. Multiple stretching controls on one band is not supported. This is documented on the
     manual page for the AutoStretch property. This limitation was removed in the 3.0 release.
---------------------------------------------------------------------------------------------
Q. I have a calculated table field and it has line breaks in the text and those line
    breaks don't print.
A. Delphi defines calculated table text fields as TStringfield and QR handles that type
     of field differently than it handles actual memo fields. To output a calculated text
     field, use a QRMemo component and set QRMemo.Lines.Text to the value of the calculated
     field at runtime.
 ---------------------------------------------------------------------------------------------
Q. I am setting QuickRep1.QRPrinter.OnGenerateToPrinter:=nil to expedite the printing of
     a large report from the preview form. When I use the printersetup to select a subset of
     the pages for printing, I still get all of the pages printed. When I don't set
     OnGenerateToPrinter:=nil, the settings take effect and I get the subset of pages printed.
     How can I print a subset of the pages and still use OnGenerateToPrinter:=nil to expedite
     printing?
A. This is a known limitation (also applies to saved reports) and will be addressed in a
     future release. The only work around would be to only set the OnGenerateToPrinter to nil
     when you know that the printer setup button has not been pressed. Starting with the 2.0j
     release, if you use a custom preview, you can check the result of calling printersetup
     and then you could set the OnGenerateToPrinter to nil if the user did not use
     printersetup.
 ---------------------------------------------------------------------------------------------
Q. Is there a simple way to use a single QRLabel and create a label with the letters
     stacked on top of each other. An example is shown below.
     P
     A
     T
     I
     E
     N
     T
```

```
A. With QR 2.0J you can insert carriage returns and line feeds between each letter and
     set the Stretch property of the control to true.
     Example:
     qrlabel1.Caption := 'V' + #13#10 + 'E' + #13#10 + 'R' + #13#10 + 'T' + #13#10 + 'I' +
     #13#10 + 'C' + #13#10 + 'A' + #13#10 + 'L';
       ---------------------------------------------------------------------------------------------
Q. I need to change the DataField properties on the QRDBText component under run-time so
     that it uses one field on page 1 and another the rest of the pages.
A. You can not change the DataField property after the report starts. You could use a
    TQRLabel control and set it's value at runtime in (either in it's OnPrint event or it's
     parent band's BeforePrint event) based on the current value of the report's PageNumber
     property.
---------------------------------------------------------------------------------------------
Q. If I use tabs (ctrl-tab in the editor) in my TQrMemo fields the report prints []. Is
     that a general problem in TQrMemo fields?
A. Tab characters are not supported in the TQRMemo, TQRLabel, TQRExpr, TQRDBtext
     controls. The only control that will correctly display a tab character are the RichText
     controls.
---------------------------------------------------------------------------------------------
Q. Is it possible to change the Autosize property of the QRImage and the Autostretch
     property of the QRRichtext at runtime ?
A. Yes, you can change most of the properties at runtime in the BeforePrint and
    AfterPrint events of the report and of the band that the controls are on.
    ---------------------------------------------------------------------------------------------
Q. Can you advise me how to suppress the printing of blank fields in mailing label
     report?
A. Use a TQRMemo control and fill it with only the information that is not blank.
     Example:
     procedure TReportForm.AddIfNotBlank(memo: TQRMemo; s: string);
     begin
       { simple function to only add non blank fields }
      if Trim(s) '' then memo.Lines.Add(s);
     end;
     procedure TReportForm.DetailBand1BeforePrint(Sender: TQRCustomBand; var PrintBand:
     Boolean);
     begin
       QRMemo1.Lines.Clear;
       QRMemo1.Lines.Add(Table1Company.AsString);
       AddIfNotBlank(QRMemo1, Table1Addr1.AsString);
       AddIfNotBlank(QRMemo1, Table1Addr2.AsString);
       AddIfNotBlank(QRMemo1, Table1City.AsString + ', ' + Table1State.AsString + ' ' +
     Table1Zip.AsString);
     end;
---------------------------------------------------------------------------------------------
```